# HYBEKA 8

Hydraulische Berechnung von Kläranlagen

# KURZBESCHREIBUNG

Version 8 September 2021

D-64297 Darmstadt ∙ Pfungstädter Straße 20 Tel. +49 (0) 6151/9453-0 ∙ Fax 9453-80 mail@bgswasser.de ∙ www.bgswasser.de

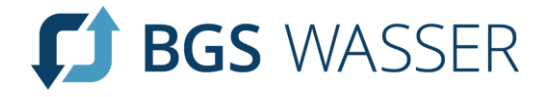

# **Inhalt**

 $\overline{\phantom{a}}$ 

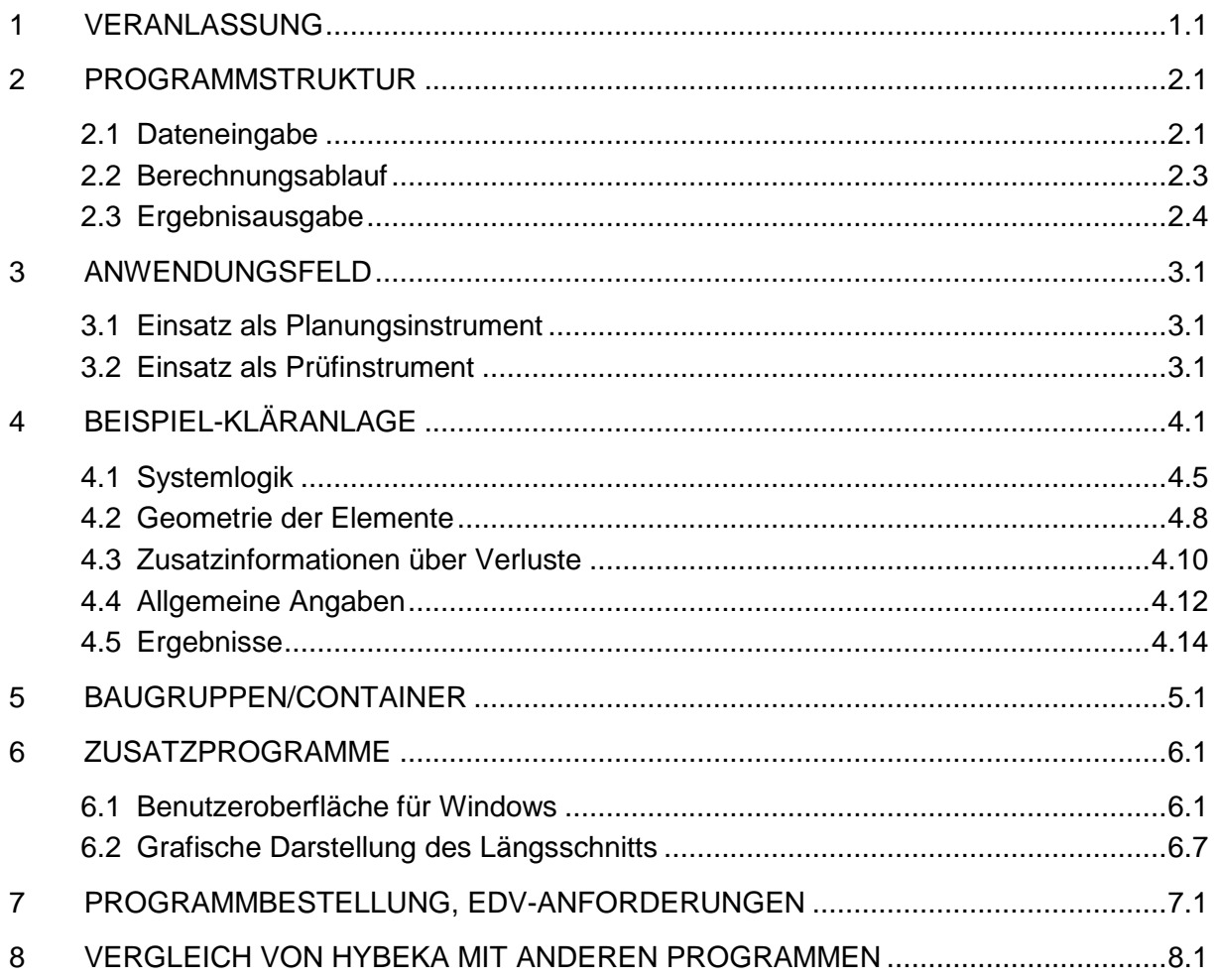

# <span id="page-2-1"></span><span id="page-2-0"></span>**1 VERANLASSUNG**

Die hydraulische Berechnung ist eine der wichtigsten Ingenieuraufgaben im Planungsstadium einer Kläranlage. Es geht z.B. um

- die richtige höhenmäßige Zuordnung der verschiedenen Klärbauwerke und deren einwandfreie hydraulische Funktion
- die Minimierung der Fließhöhenverluste und damit der Betriebskosten der Anlage
- die Optimierung der Höhenlage zwischen Zulaufkanal und Vorfluter
- die Erweiterung vorhandener Anlagen durch zusätzliche Reinigungsstufen und deren hydraulische Einpassung in vorgegebene Höhenverhältnisse

Die Berechnung hat für unterschiedliche Durchflüsse (Nacht-, Trocken- und Regenwetterzuflüsse) und oft für mehrere Normal- und Sonderbetriebsfälle zu erfolgen. Dies ist bei konventioneller Bearbeitung recht aufwendig, zumal sich im Planungsstadium die Abmessungen von Verbindungsgerinnen und -rohren und die Leitungsführungen noch häufig ändern und der hydraulische Längsschnitt immer wieder angepasst werden muss.

Der **DWA-Fachausschuss 2.11 "Entwurf und Bau von Kläranlagen"** befasst sich mit der Erarbeitung von Empfehlungen, die im Jahr 1995 mit der Vorlage des Arbeitsblatts A 106 "Entwurf und Bauplanung von Abwasserbehandlungsanlagen" einen gewissen Abschluss gefunden haben. Das Arbeitsblatt beschreibt stichwortartig die Notwendigkeit und auch die Anforderungen an die Ausführlichkeit und Qualität der hydraulischen Berechnung in den verschiedenen Planungsstufen, geht aber nicht auf Details der Berechnung ein. Deshalb wurde frühzeitig die **Arbeitsgruppe 2.11.1 "Hydraulische Berechnung von Kläranlagen"** gegründet, deren Mitglieder mit Veröffentlichungen und regelmäßigen Seminaren (z.B. DWA-Seminar Nr. 1270) auf Inhalt und Grundlagen der Kläranlagenberechnung eingehen.

Die Arbeit des planenden Ingenieurs wird durch den Einsatz der heute überall verfügbaren EDV gerade im Bereich der hydraulischen Berechnung erheblich vereinfacht und übersichtlicher, so dass mehr Zeit für die konzeptionell richtige und hydraulisch einwandfreie Gestaltung der Anlage bleibt. Auch bei kleineren Kläranlagen bietet die EDV-Berechnung eine erhebliche Zeitersparnis.

Das Ingenieurbüro Brandt-Gerdes-Sitzmann Wasserwirtschaft GmbH, Darmstadt hat die Aufgabe übernommen,

- die Konzeption für ein benutzerfreundliches und praxisgerechtes EDV Programmsystem zur hydraulischen Kläranlagenberechnung zu entwickeln
- die erforderlichen Programmier- und Testarbeiten durchzuführen
- das Programmsystem der Öffentlichkeit vorzustellen und verfügbar zu machen.

Durch die Mitarbeit von Mitgliedern der DWA-Arbeitsgruppe 2.11.1 ist ein enger Bezug zu den Vorstellungen der DWA gegeben, so dass das fertiggestellte Programmsystem die Arbeit der Arbeitsgruppe abrundet.

Mit dem EDV-Programmsystem

# **H Y B E K A**

zur **HY**draulischen **BE**rechnung von **K**lär**A**nlagen wird dem Ingenieur ein komfortables Planungswerkzeug zur Verfügung gestellt, mit dem auch für sehr große und mehrstraßige Anlagen in einem Rechengang der gesamte Wasserspiegel-, Druck- und Energielinienverlauf in der Anlage ermittelt wird. Die Berechnung unterschiedlicher Betriebsfälle und Varianten ist schnell und übersichtlich möglich. Die positiven Erfahrungen vieler Anwender aus Ingenieurbüros und Hochschulen bestätigen das gewählte Konzept.

# <span id="page-4-2"></span><span id="page-4-0"></span>**2 PROGRAMMSTRUKTUR**

#### <span id="page-4-1"></span>**2.1 Dateneingabe**

Für die Berechnung einer Kläranlage mit **HYBEKA** müssen geometrische und hydraulische Informationen bereitgestellt werden. Über die Benutzeroberfläche **HYBEKA8w** gibt der Anwender die erforderlichen Daten in vier thematisch strukturierte Eingabemasken ein.

- **Fließweg/Systemlogik** logische Verknüpfung der Kläranlagenelemente, Fließwege von Abwasser und Schlamm
- **Geometrie** Abmessungen der Elemente, z.B. Sohlhöhen, Gerinnequerschnitte, Rohrdurchmesser, Rauheiten
- **Hydraulische Verluste** Verlust- und Überfallbeiwerte, z.B. für Beckeneinläufe, Krümmer, Zackenschwellen
- **Allgemeine Angaben** Variantenkennzeichnung, Durchflüsse, Zu- und Ableitungen, Mindest- und Maximalgeschwindigkeiten, Vorfluterwasserstand

Diese Datenstruktur berücksichtigt, dass die verschiedenen Eingangsdaten während des Planungsablaufs unterschiedlich häufigen Änderungen unterworfen sind. Dies ist bei der Anwendung des Programmsystems sehr vorteilhaft:

- Bei Änderungen von Abmessungen sind nur Korrekturen bei der Geometrie vorzunehmen (Durchflüsse, Fließwege, Verlustbeiwerte ändern sich in der Regel nicht).
- Für unterschiedliche Betriebsfälle sind lediglich die allgemeinen Angaben anzupassen (alle übrigen Daten bleiben gleich).
- Bei Anlagenerweiterungen sind nur die hinzukommenden Elemente in die Bestandsdaten einzufügen.

Zur Aufstellung der Eingabedaten wird die Kläranlage vom Anwender wie bei einer konventionellen Berechnung in hydraulische Systemelemente untergliedert. Die bisherigen Erfahrungen vieler Anwender zeigen, dass mit diesen Elementen nahezu alle auf einer Kläranlage auftretenden Berechnungsfälle abdeckt werden.

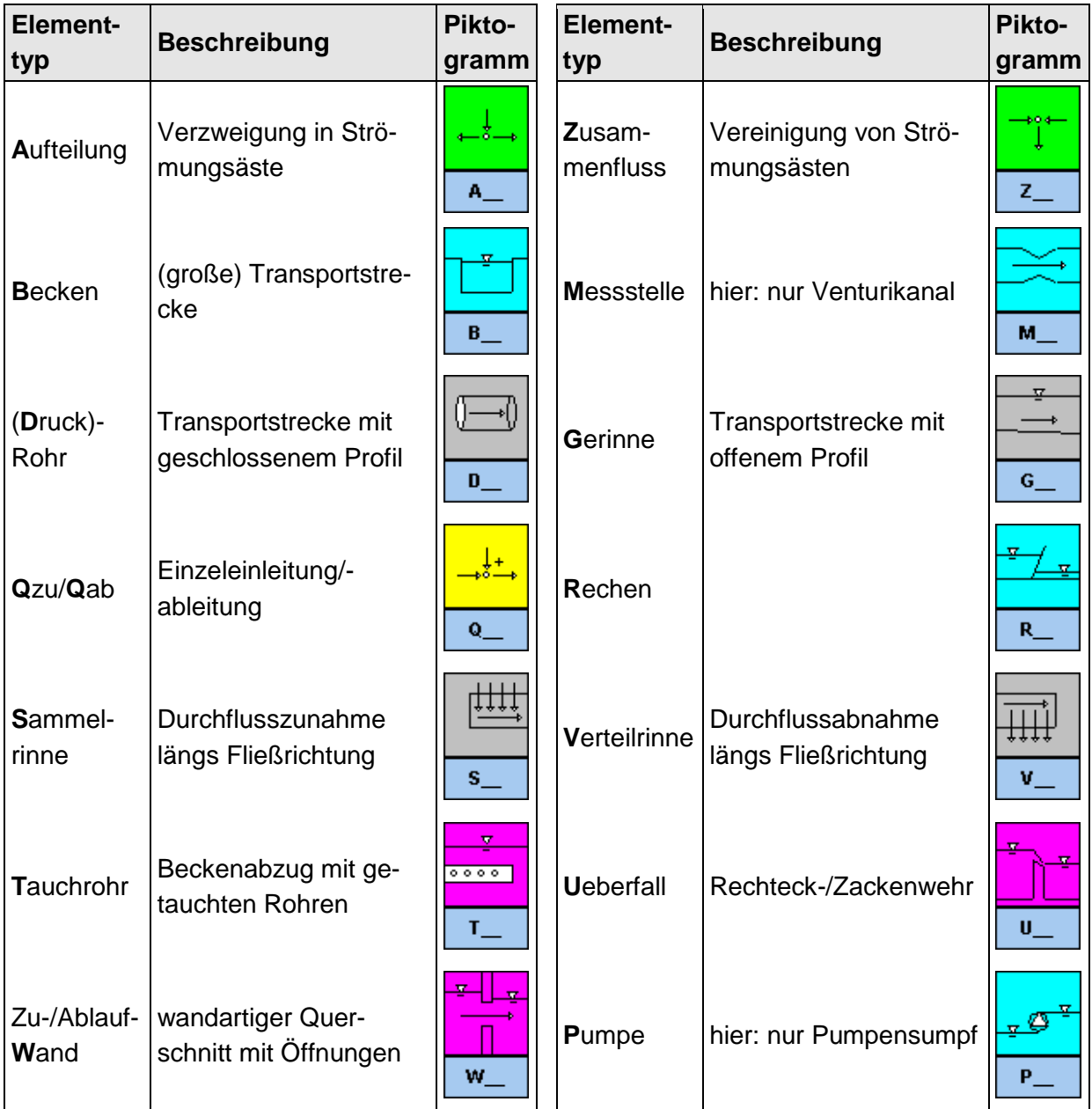

# <span id="page-6-0"></span>**2.2 Berechnungsablauf**

Die unter der Benutzeroberfläche **HYBEKA8w** zusammengestellten Eingangsdaten wurden in einer **ACCESS-Datenbank** abgelegt. Diese wird durch das Berechungsprogramm **HYBEKA** gelesen.

Vor der eigentlichen Berechnung prüft **HYBEKA** die Eingabedaten auf Vollständigkeit und Plausibilität. Gleichzeitig werden die angegebenen Volumenströme bilanziert und der logische Zusammenhang der Elemente kontrolliert. Ausführliche Protokolldateien enthalten Hinweise auf Fehleingaben und Warnungen.

Die hydraulische Berechnung basiert auf allgemein anerkannten Berechnungsverfahren der technischen Hydraulik sowie weitergehenden Methoden der Sammel-, Verteilrinnen- und Tauchrohrberechnung. Diese Grundlagen sind in der Programmdokumentation ausführlich beschrieben. Folgende Punkte sind hervorzuheben:

- Der Wasserspiegellinienverlauf längs eines Gerinnes wird für beliebige Querschnittsgeometrien abschnittsweise berechnet (auch bei Teilfüllung geschlossener Profile). Hiermit wird berücksichtigt, dass der oft angenommene Sonderfall "Normalabfluss" in Kläranlagen praktisch nicht vorkommt.
- Wassermengen werden nach vorgegebenen Aufteilungsverhältnissen oder iterativ nach den wirklichen hydraulischen Gegebenheiten aufgeteilt. Der letztgenannte Fall ist mit einer konventionellen Handrechnung praktisch nicht zu behandeln, aber natürlich von besonderem Interesse bei mehrstraßigen Anlagen und der Beurteilung von Sonderbetriebsfällen (z.B. Revisionsfälle).
- Verluste an Querschnittseinengungen und -erweiterungen werden automatisch nach Borda-Carnot berechnet. Dieses stellt für den Anwender eine erhebliche Arbeitsvereinfachung dar, da die meisten Querschnittsübergänge (z.B. Rohrleitung-Becken, Gerinne-Rohrleitung) ohne Angabe zusätzlicher Verlustbeiwerte richtig berechnet werden.
- Die in Kläranlagen durch Überfallschwellen und/oder Pumpwerke vorhandenen hydraulische Entkopplungen des Fließwegs werden in HYBEKA nur solange berücksichtigt, wie sie hydraulisch wirklich wirksam sind. Wenn z.B. durch hohen Vorfluterwasserstand ein Teil der Anlage eingestaut wird und die Überfälle unvollkommen sind, wird dies bei der Berechnung automatisch behandelt (mit Ausgabe von Hinweisen an den Benutzer).

# <span id="page-7-0"></span>**2.3 Ergebnisausgabe**

Die durch **HYBEKA** berechneten Ergebnisse (ERG) werden in eine ACCESS-Ergebnisdatenbank und eine ANSI-Tabelle ausgegeben. Für jedes Element sind alle Informationen für den hydraulischen Längsschnitt enthalten:

- Elementbezeichnung, Strang-Nummer, Durchfluss
- Länge, Sohlhöhen und Gerinnetiefen
- Fließtiefen, Wasserspiegellagen und Energiehöhen
- durchströmter Querschnitt und Fließgeschwindigkeit
- hydraulische Verluste (unterschieden nach kontinuierlichen und Einzelverlusten)
- Hinweise auf strömungstechnische Besonderheiten

Die optionale Kurzfassung (ERK) enthält nur die Ergebnisse für vom Anwender zuvor ausgewählte Elemente. Weitere Ergebnisausgaben enthalten spezielle Informationen für Aufteilungen und Zusammenflüsse (QVE, Aufteilung der Durchflüsse). In Protokollen (PKL) wird der Anwender – sofern vorhanden - auf Eingabefehler und Besonderheiten aufmerksam gemacht. Nach Bedarf werden zusätzlich z.B. für Tauchrohre spezielle Ergebnisse auswiesen.

Durch diese ausführlichen Ergebnisse wird die Berechnung einfach nachvollziehbar und für die Aufsichtsbehörde prüfbar.

# <span id="page-8-3"></span><span id="page-8-0"></span>**3 ANWENDUNGSFELD**

Die gewählte Konzeption ermöglicht den Einsatz des EDV-Programmsystems sowohl als **Planungsinstrument** bei Ingenieurbüros, als auch als **Prüfinstrument** bei Aufsichtsbehörden.

### <span id="page-8-1"></span>**3.1 Einsatz als Planungsinstrument**

Für die Kläranlagenplanung und die hydraulische Berechnung müssen auch bei konventioneller Bearbeitung

- Betriebsfälle festgelegt und die zugehörigen Fließdiagramme erstellt werden,
- die Anlage in hydraulisch entkoppelte Abschnitte und Einzelelemente gegliedert werden,
- geometrische Abmessungen den Plänen entnommen und für die Berechnung zusammengestellt werden, und
- hydraulische Verlustbeiwerte angenommen werden.

Außer der Erstellung der Eingabedateien erfordert also die Anwendung von **HYBEKA** keinen Zusatzaufwand. Da die Berechnungsergebnisse sehr schnell vorliegen, werden die Auswirkungen von z.B. geometrischen Veränderungen auf den hydraulischen Längsschnitt unmittelbar erkannt. Weitere Anpassungen können vorgenommen und die Berechnung erneut durchgeführt werden. Dem Anwender wird durch die Ausgabe von Bemerkungen in den Ergebnisausdrucken eine zusätzliche Hilfe gegeben.

Die einfache Handhabung, die schnelle Berechnung und übersichtliche Ergebnisdarstellung mit Anwenderhinweisen machen **HYBEKA** als Planungsinstrument geeignet. Noch während der Bauausführung und sogar beim Betrieb der Anlage besteht die Möglichkeit, Änderungen von Abmessungen, Lastfällen usw. kurzfristig zu beurteilen.

### <span id="page-8-2"></span>**3.2 Einsatz als Prüfinstrument**

Die hydraulische Berechnung mit **HYBEKA** ist durch die klare Ein- und Ausgabestruktur für die Aufsichtsbehörden in jedem Einzelschritt einfach nachvollziehbar und prüfbar. Alle hydraulischen Grundlagen entsprechen den Überlegungen der **DWA-Arbeitsgruppe 2.11.1 "Hydraulische Berechnung von Kläranlagen"** und sind im Handbuch angegeben.

Das Programmsystem **HYBEKA** steht verschiedenen Aufsichtsbehörden zur Prüfung der hydraulischen Berechnung von Kläranlagen zur Verfügung. Der Sachbearbeiter kann dann die Auswirkungen von z.B. gesteigerten Durchflüssen, erhöhten Vorfluterwasserständen, zunächst nicht berücksichtigten Revisionsfällen usw. selbst beurteilen.

# <span id="page-9-1"></span><span id="page-9-0"></span>**4 BEISPIEL-KLÄRANLAGE**

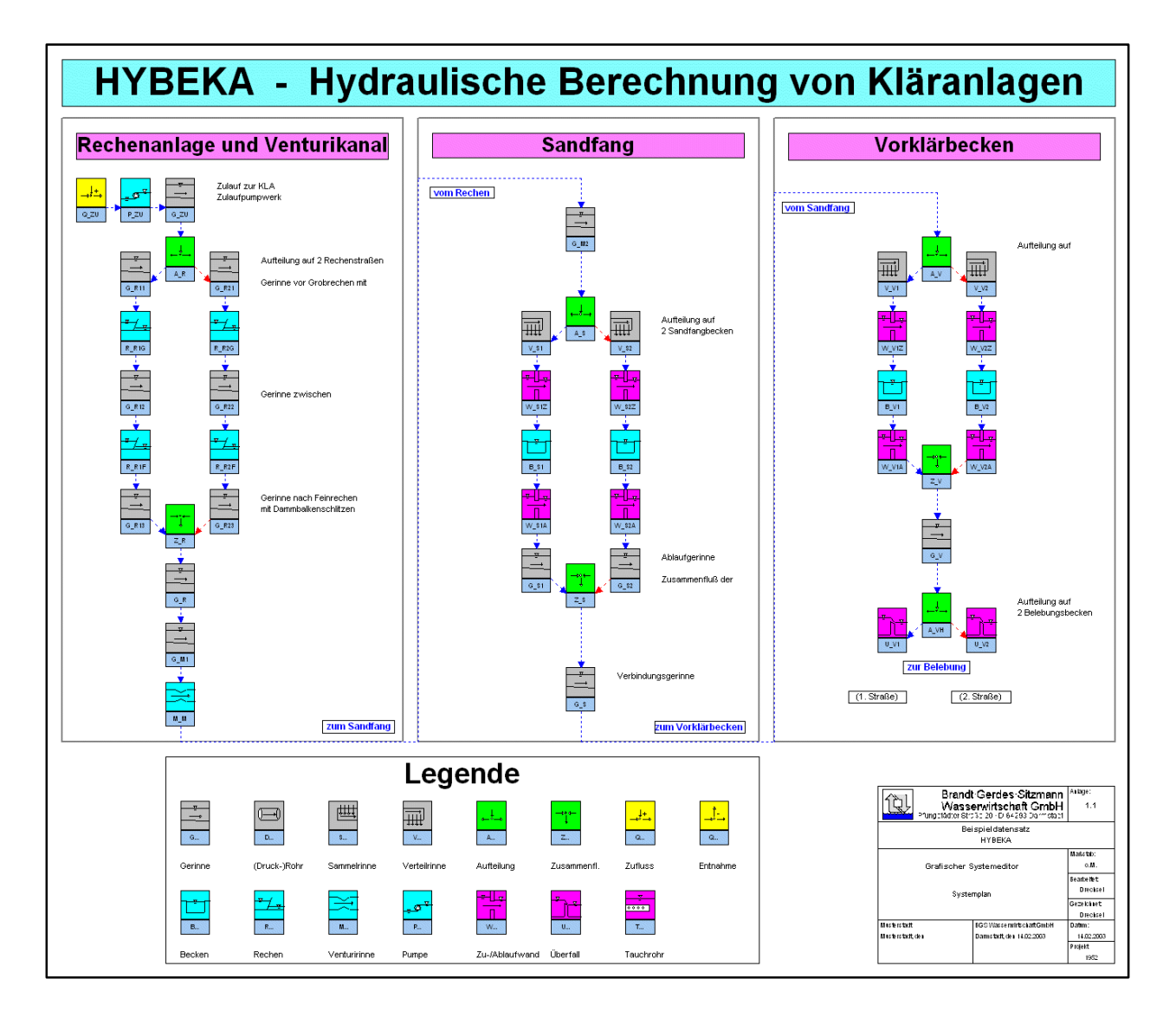

In der umfangreichen Programmdokumentation werden die Eingabedaten und die Ergebnisse einer Beispiel-Kläranlage ausführlich erläutert. Um eine möglichst große Kompatibilität und Flexibilität zu erreichen, liegen alle Ein- und Ausgabedaten neben der Access-Datenbank auch im ANSI-Format vor. Die Dateneingabe erfolgt über eine Benutzeroberfläche mittels einfacher und klar strukturierter Eingabemasken direkt in eine Datenbank.

Bedingt durch das gewählte flexible Konzept kann die Erstellung der Eingabedaten optional aber auch mit jedem Text-Editor erfolgen. Die Dateien müssen dann zur weiteren Bearbeitung lediglich im ANSI-Code abgespeichert und in die Datenbank importiert werden.

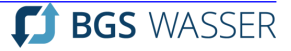

Bevor eine hydraulische Berechnung mit **HYBEKA** durchgeführt werden kann, muss das System "Kläranlage" in einzelne hydraulische Elemente zerlegt werden. Zur Unterscheidung der einzelnen Elemente sind Kennungen eingeführt, die bis zu 12 alphanumerische Zeichen umfassen können. Das 1. Zeichen ist für den Elementtyp reserviert; die weiteren 11 Zeichen können vom Anwender beliebig gewählt werden.

Beispiele:

**College** 

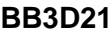

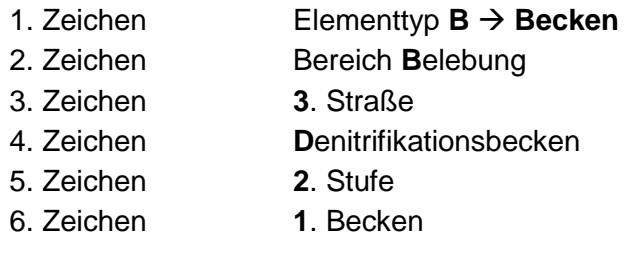

#### **RR1F\_1**

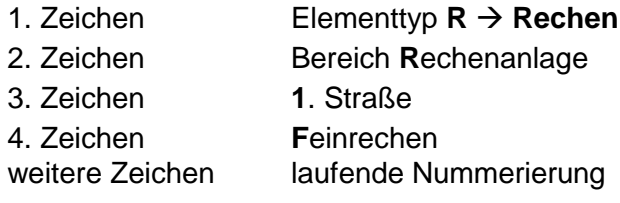

Alternativ zu der Auflistung der gesamten Kläranlage in einem Datensatz können sogenannte "Container" erstellt werden, welche die Daten von jeweils einem Teilbereich enthalten. Diese Container werden bei der zeichnerischen Bearbeitung wie normale Elemente miteinander verbunden.

Mithilfe der "Container" besteht die Möglichkeit, ähnliche (modulare) Teilbereiche zwischen verschiedenen Kläranlagen auszutauschen.

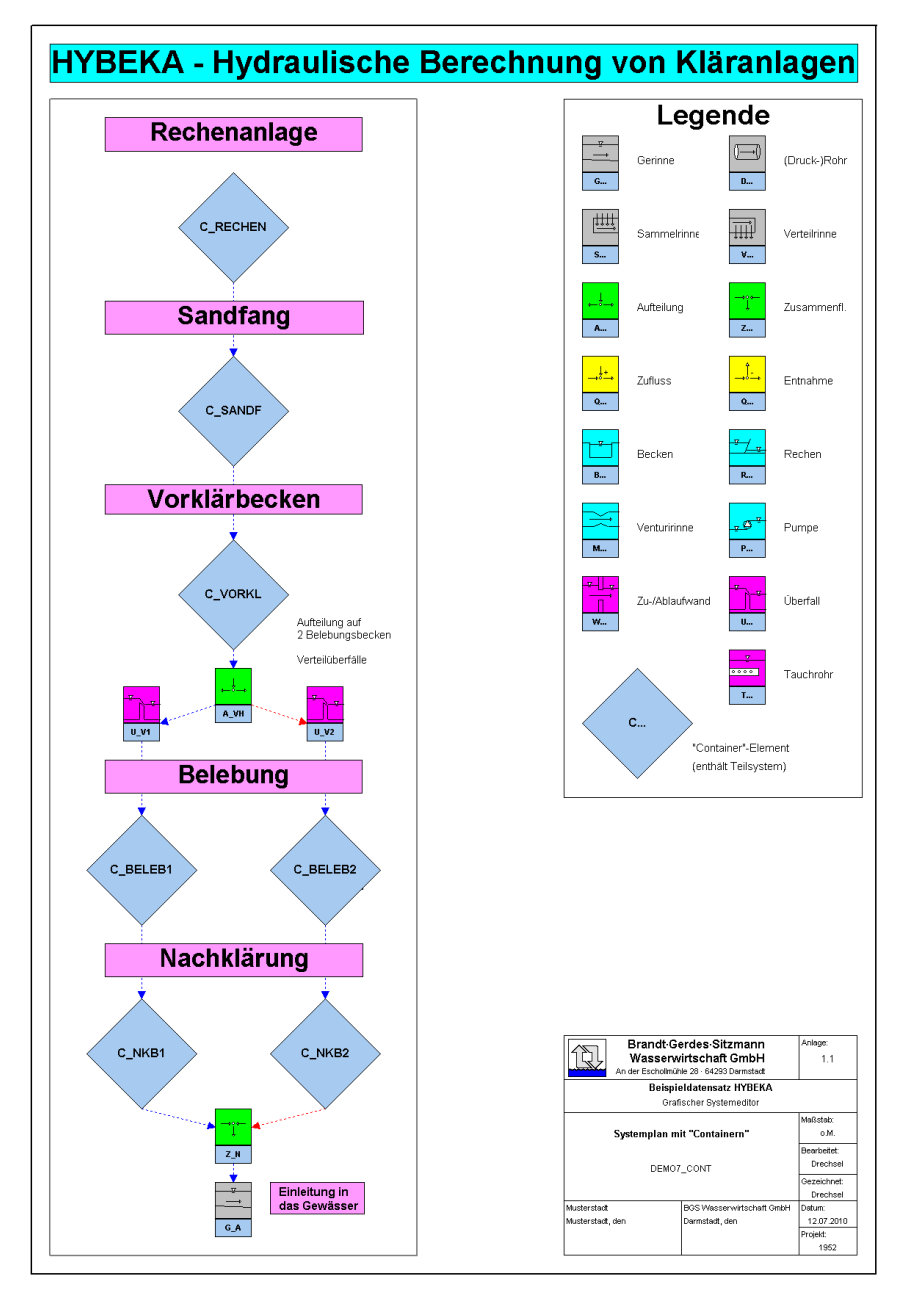

Im Rahmen dieser Kurzbeschreibung wird aus der Beispiel-Kläranlage lediglich der Ausschnitt "Sandfang" mit zwei parallelen, belüfteten Kammern behandelt. Die Beschickung erfolgt über 5 senkrechte Schlitze, der Ablauf über eine quadratische Öffnung. Unmittelbar unterhalb der Sandfänge werden die Teilströme wieder in einem Verbindungsgerinne zusammen gefasst.

Die Anordnung und Abmessungen sind als Längs- und Querschnitt auf der folgenden Seite dargestellt.

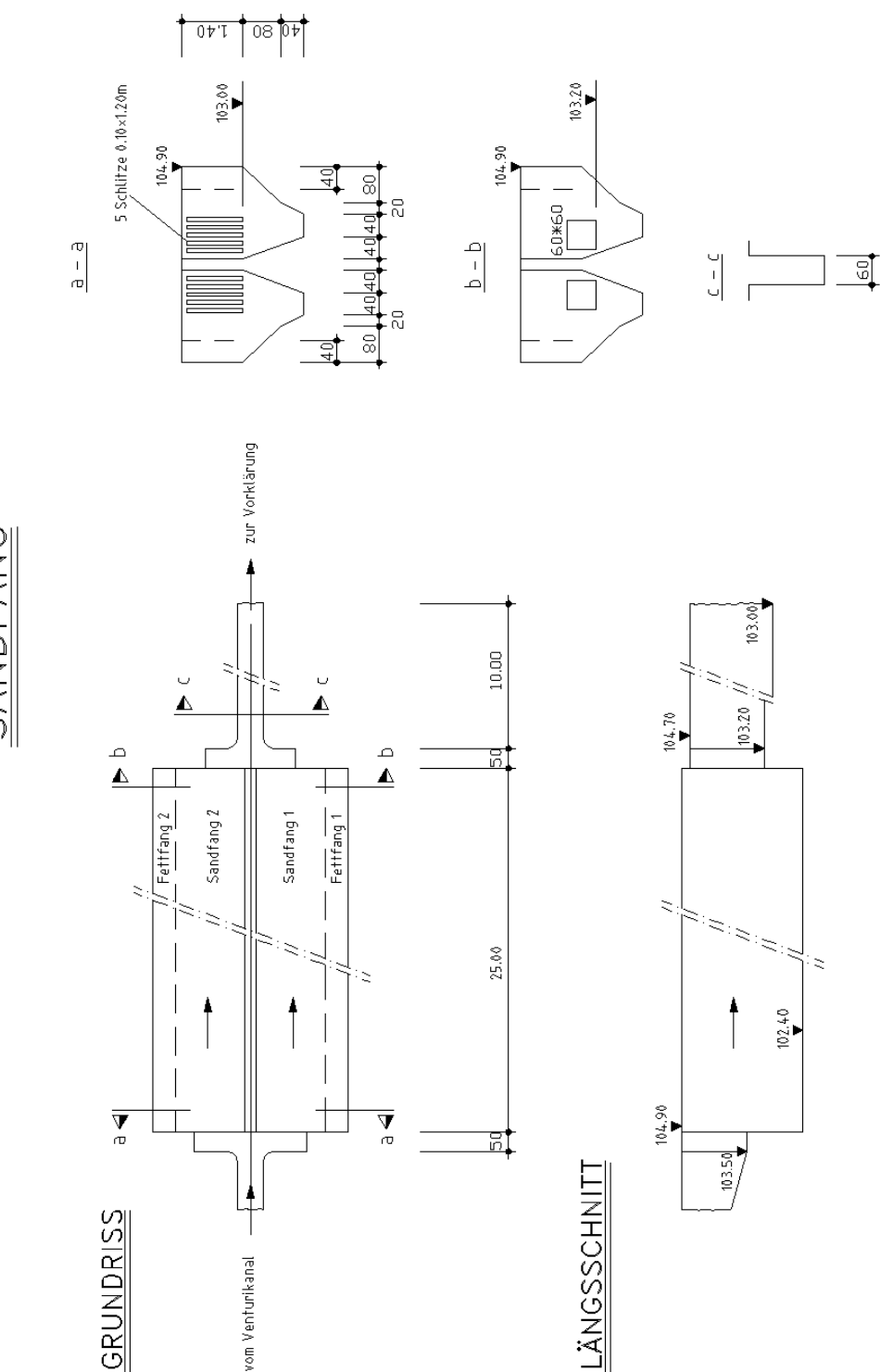

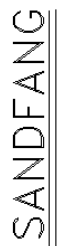

# <span id="page-13-0"></span>**4.1 Systemlogik**

Dem Programm **HYBEKA** müssen Informationen zur Aufeinanderfolge der einzelnen Elemente gegeben werden. Die Erstellung der Systemlogik kann einfach und anschaulich mit dem grafischen Systemeditor vorgenommen werden. Hierbei werden die gewünschten Bausteine auf der Zeichenfläche platziert und mit Fließpfeilen verbunden. Die erstellten Systempläne können dann auch für die weitere Dokumentation (Pläne oder Erläuterungsbericht) verwendet werden. Der nachfolgende Ausschnitt "Sandfang" wurde vollständig und ohne Nachbearbeitung mit dem Systemeditor erstellt.

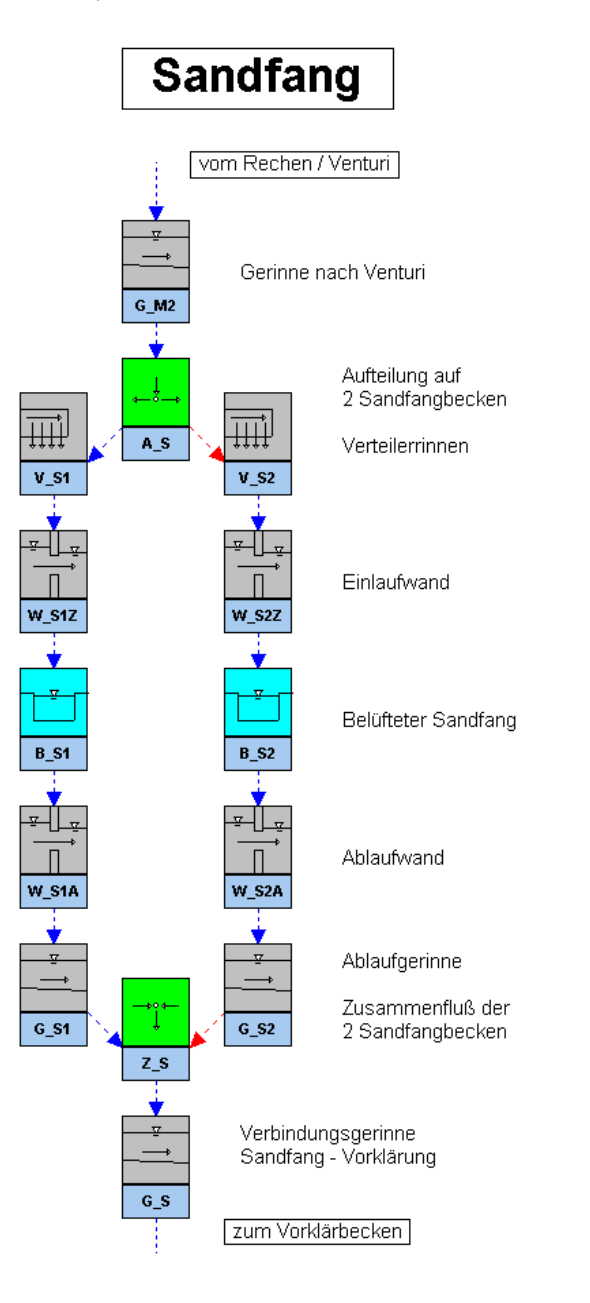

Die für das Programm erforderliche tabellarische Systemlogik wird aufgrund der grafischen Informationen vom Programm im Hintergrund aktualisiert. Für den Ausschnitt Sandfang stellt sich der tabellarische Fließweg wie folgt dar (hier als ANSI-Datei):

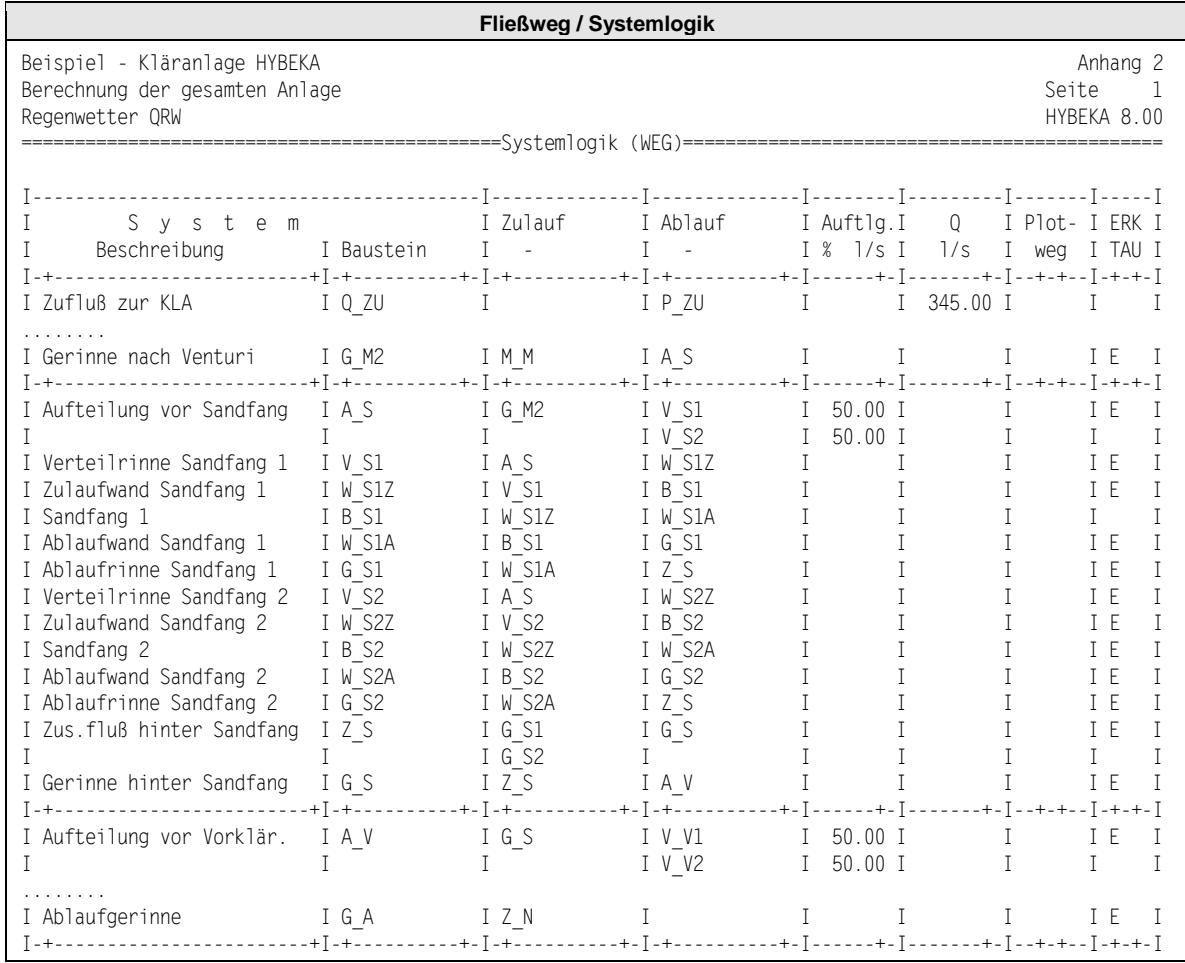

**The Second** 

**The Second** 

Die Bedeutung der einzelnen Spalten ist nachfolgend erläutert.

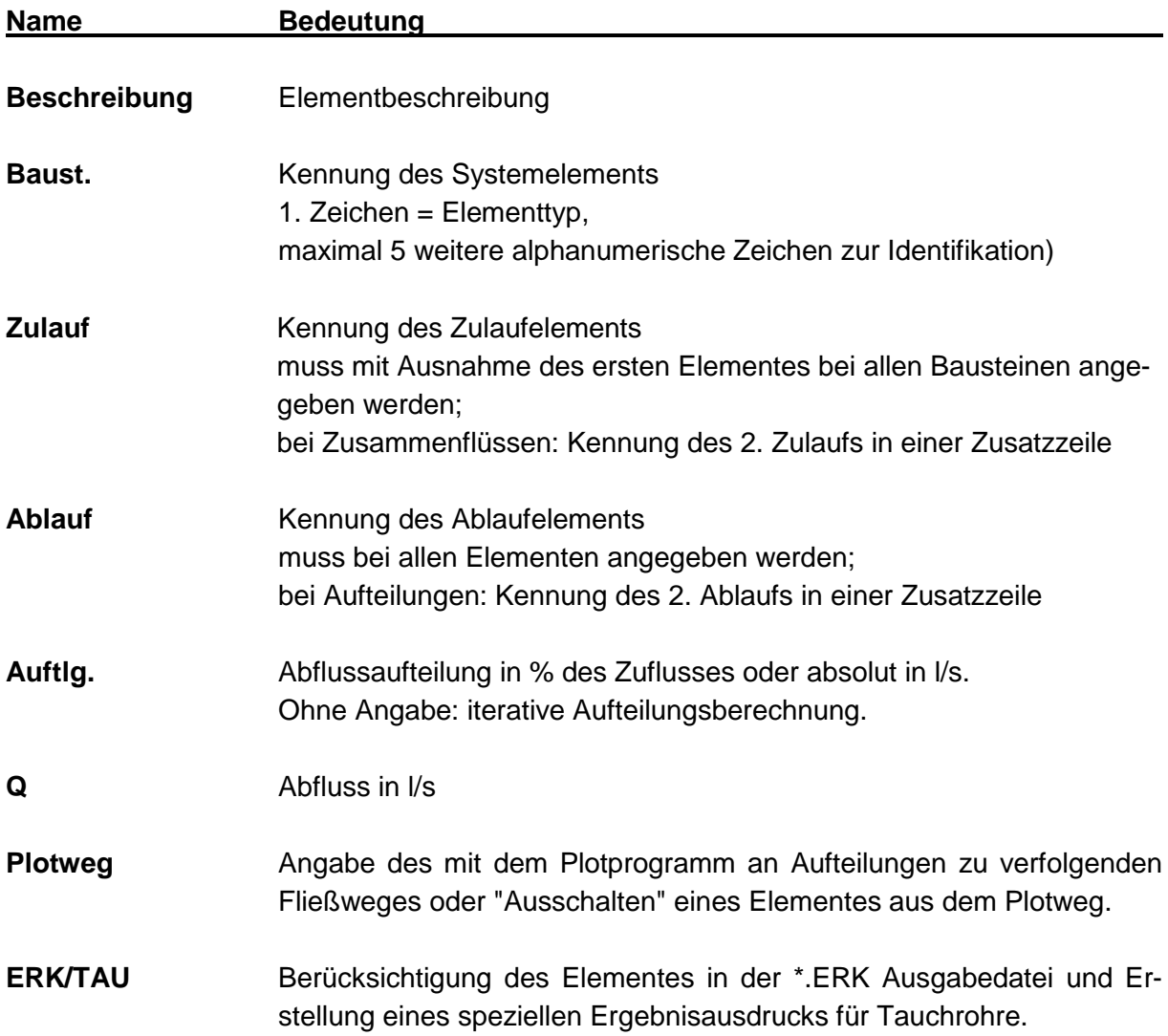

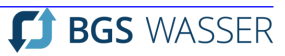

# <span id="page-16-0"></span>**4.2 Geometrie der Elemente**

Aus den Lageplänen und Schnitten werden alle erforderlichen Abmessungen für den **Geometrie** Datenbereich abgelesen (Geometrie der Bausteine). Die Dateneingabe erfolgt eine für alle Elemente einheitliche Eingabemaske, die entweder über Doppelklick auf das Element bei dem grafischen Systemeditor oder direkt aufgerufen werden kann. Für den Ausschnitt "Sandfang" stellt sich die optionale Geometrie-ANSII-Datei als Ausdruck wie folgt dar:

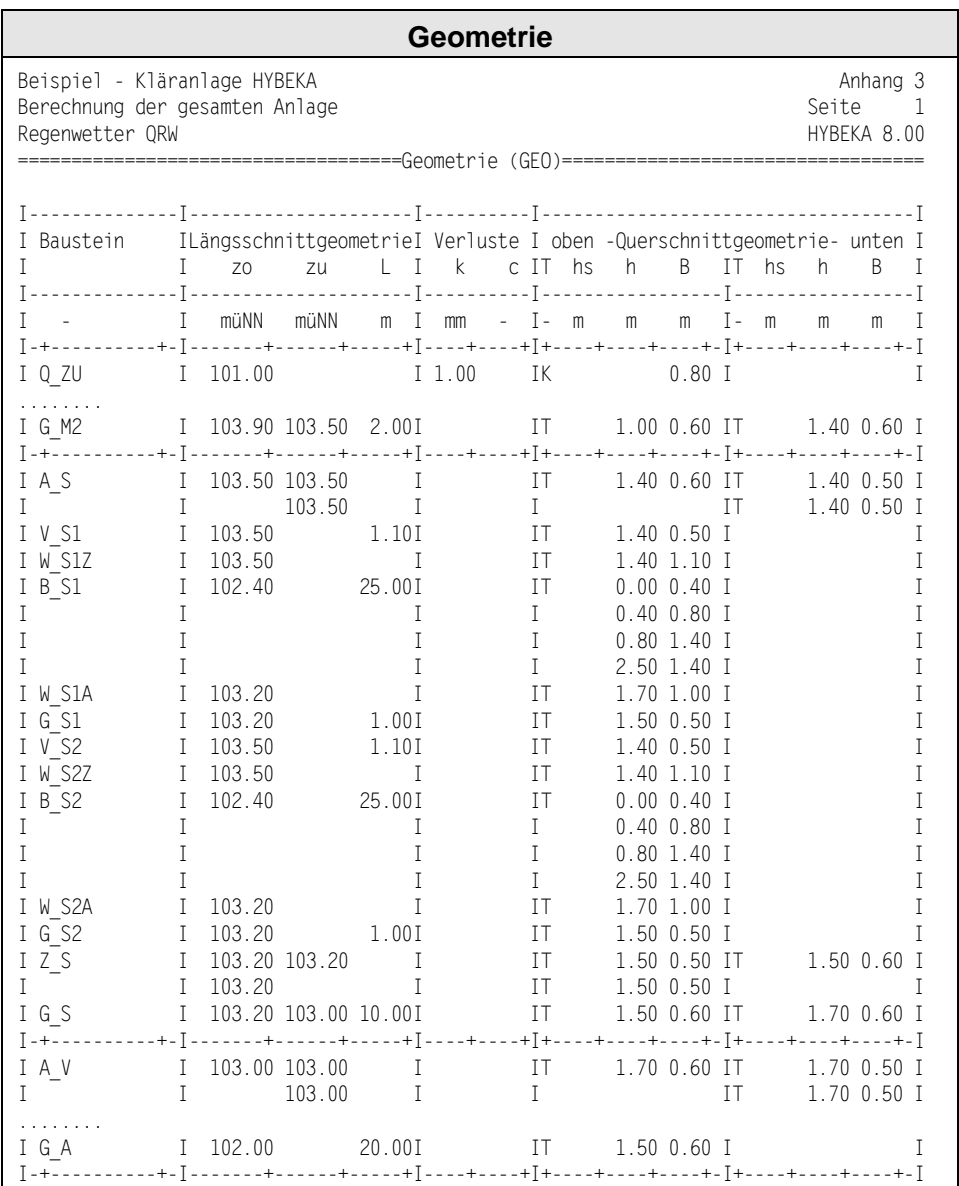

 $\sim$ 

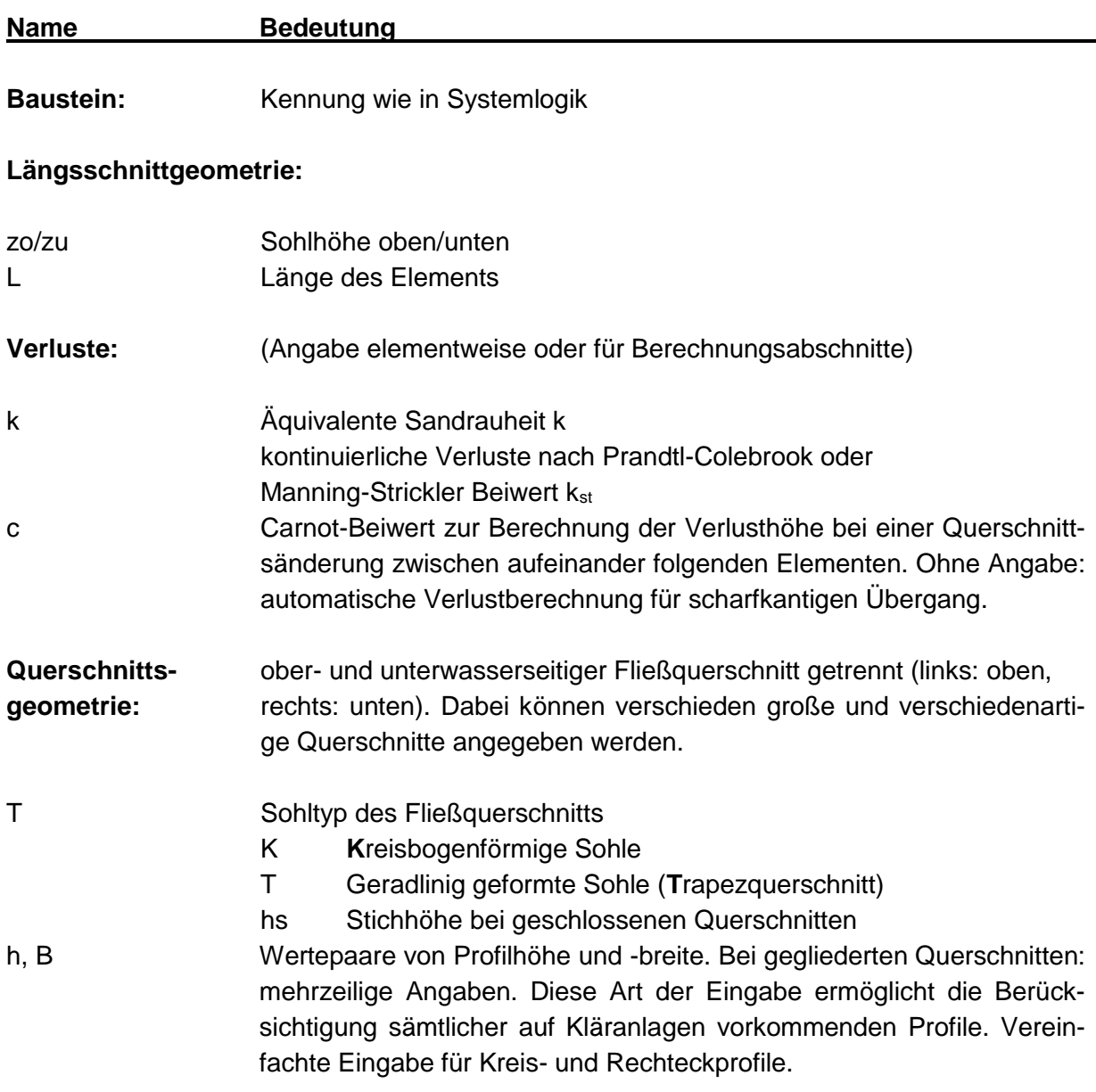

# <span id="page-18-0"></span>**4.3 Zusatzinformationen über Verluste**

Der Dateneingabebereich **Hydraulische Verluste** nimmt Informationen über örtlich begrenzte Einzelverluste sowie besondere Geometriedaten auf, wenn die Geometriedaten nicht für die hydraulisch notwendige Beschreibung der betreffenden Elemente ausreichen. Für den Ausschnitt "Sandfang" sieht optionale die HVE-ANSII-Datei als Ausdruck wie folgt aus:

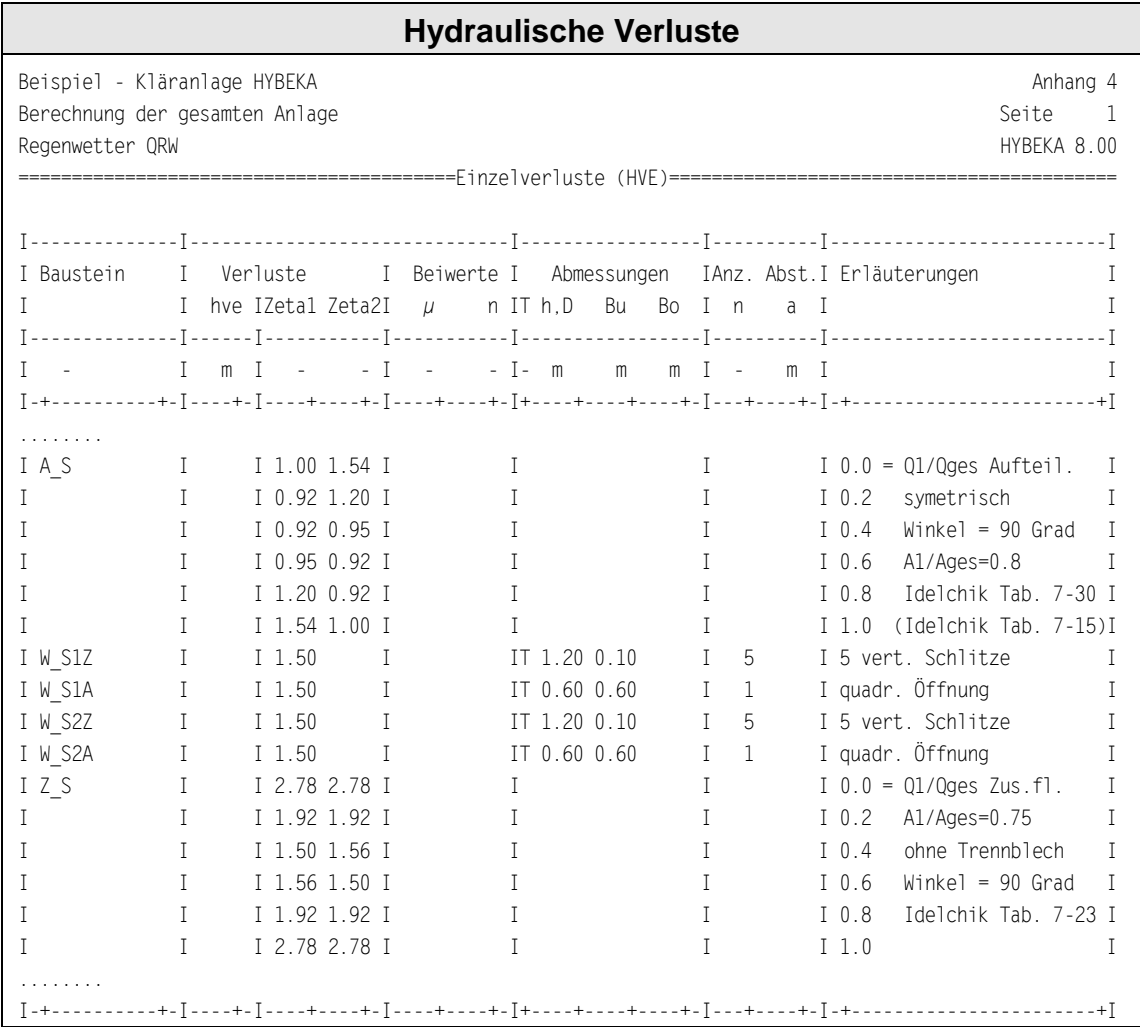

**The State** 

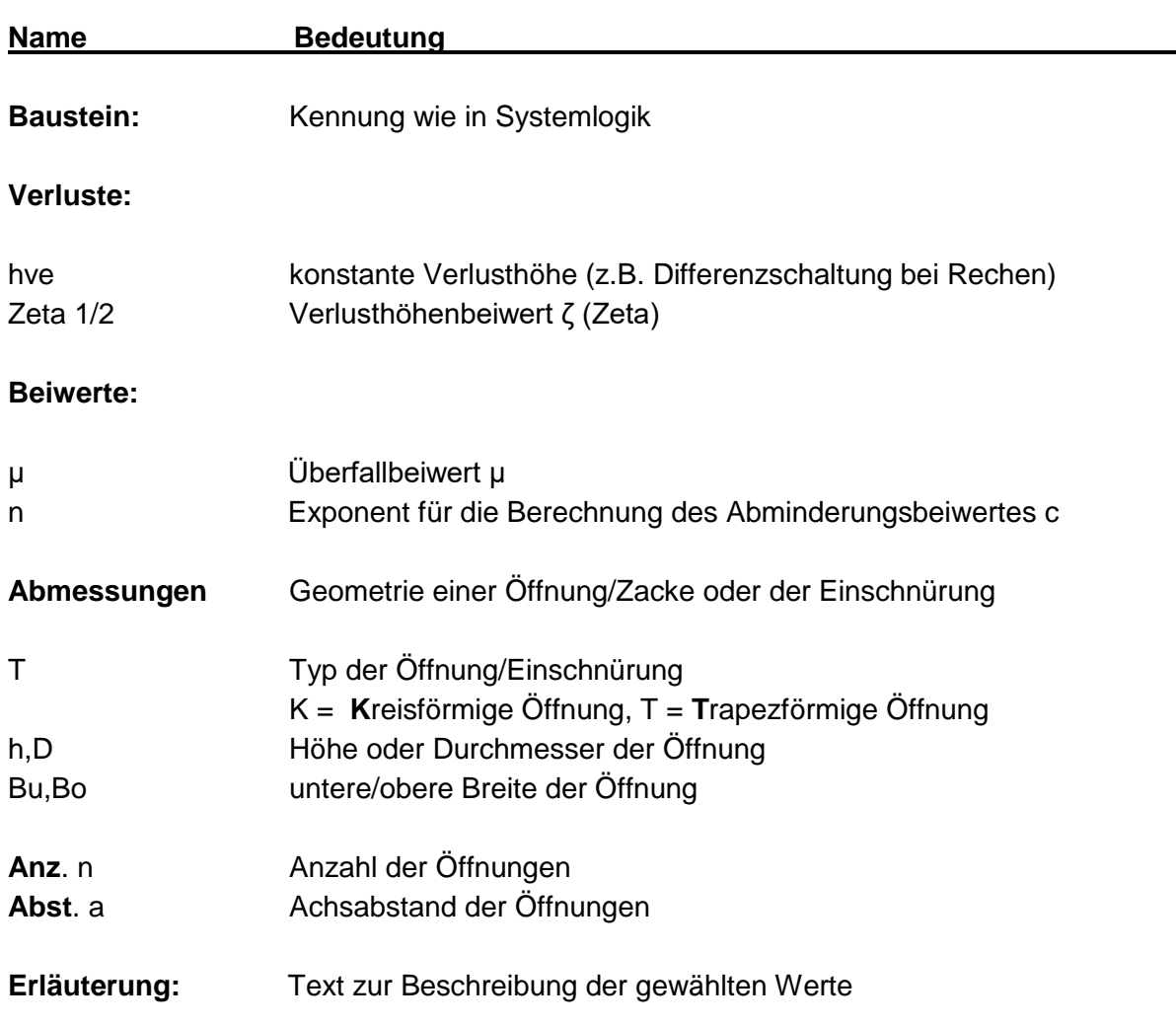

**The Second** 

# <span id="page-20-0"></span>**4.4 Allgemeine Angaben**

Zusätzlich zu den zuvor aufgeführten Daten sind verschiedene allgemeine Angaben erforderlich. Hier werden u.a. Durchflüsse und hydraulische Randbedingungen eingetragen.

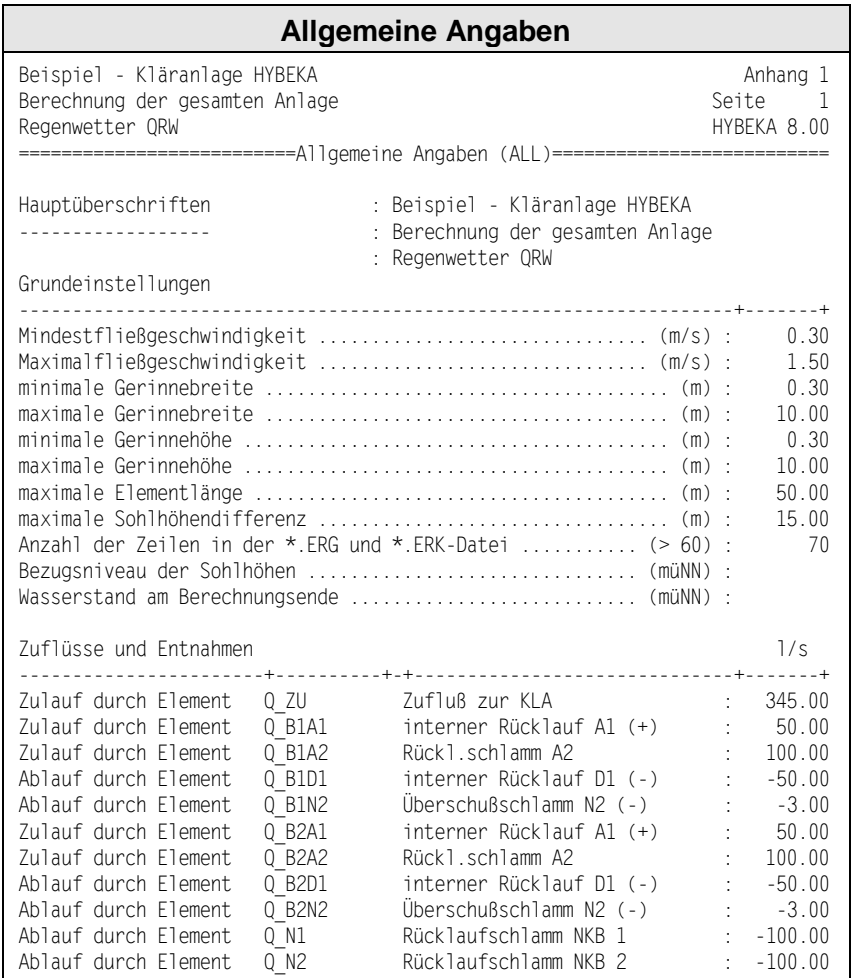

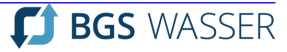

**Ta** 

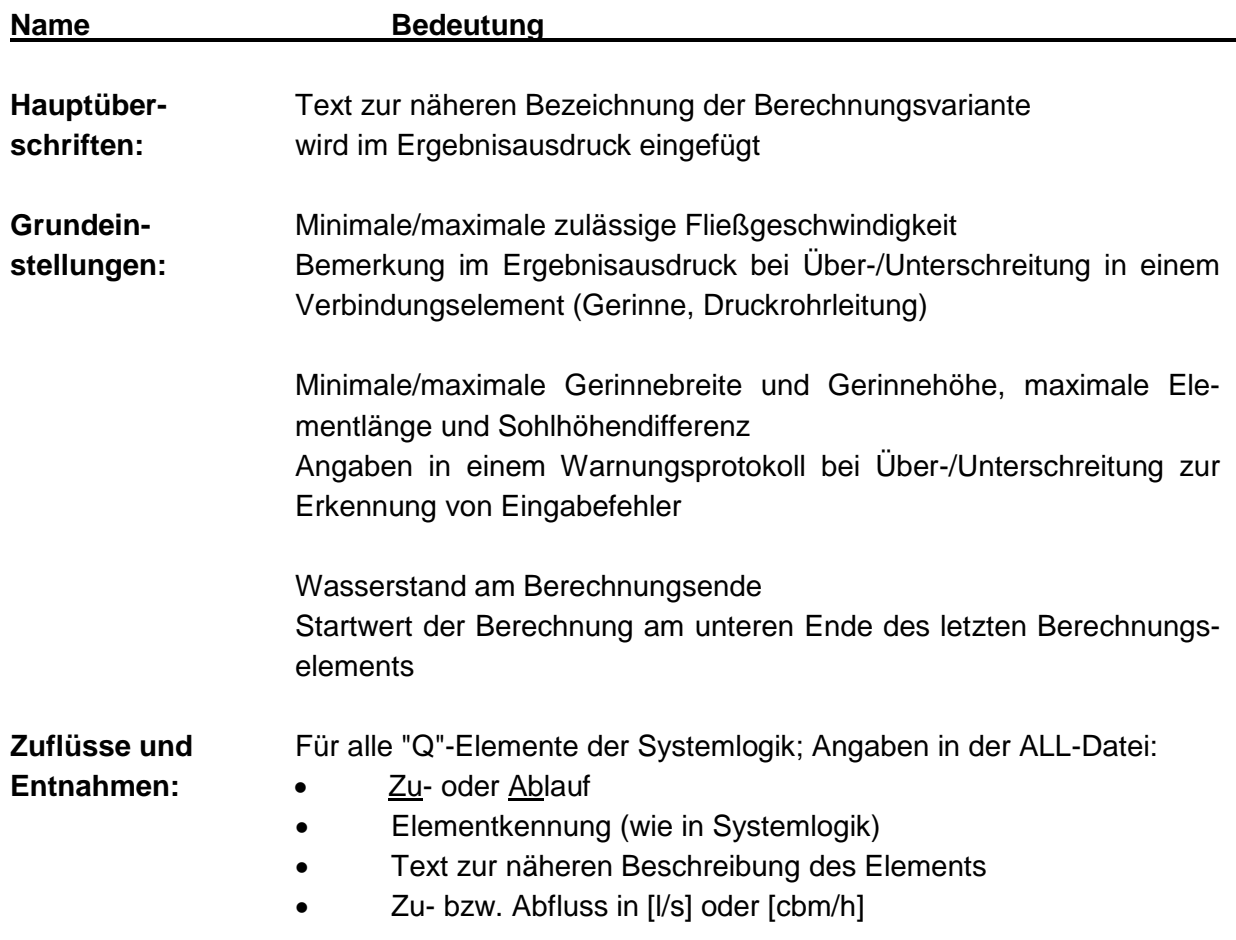

# <span id="page-22-0"></span>**4.5 Ergebnisse**

Die Berechnungsergebnisse werden als Datenbank (MS-Access) und als ANSI-Datei ausgegeben. Die Ergebnisse geben die interessierenden Werte der Spiegellinienberechnung in abgabefähiger und prüfbarer Form wieder. Mit den Ergebnissen kann der hydraulische Längsschnitt der Anlage unmittelbar mit dem entsprechenden Zusatzprogramm gezeichnet werden. Nachfolgend ist wiederum nur der Ausschnitt der Ergebnisse für den "Sandfang" dargestellt.

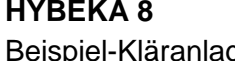

**The Second** 

# **Ausführliche Ergebnisdatei**

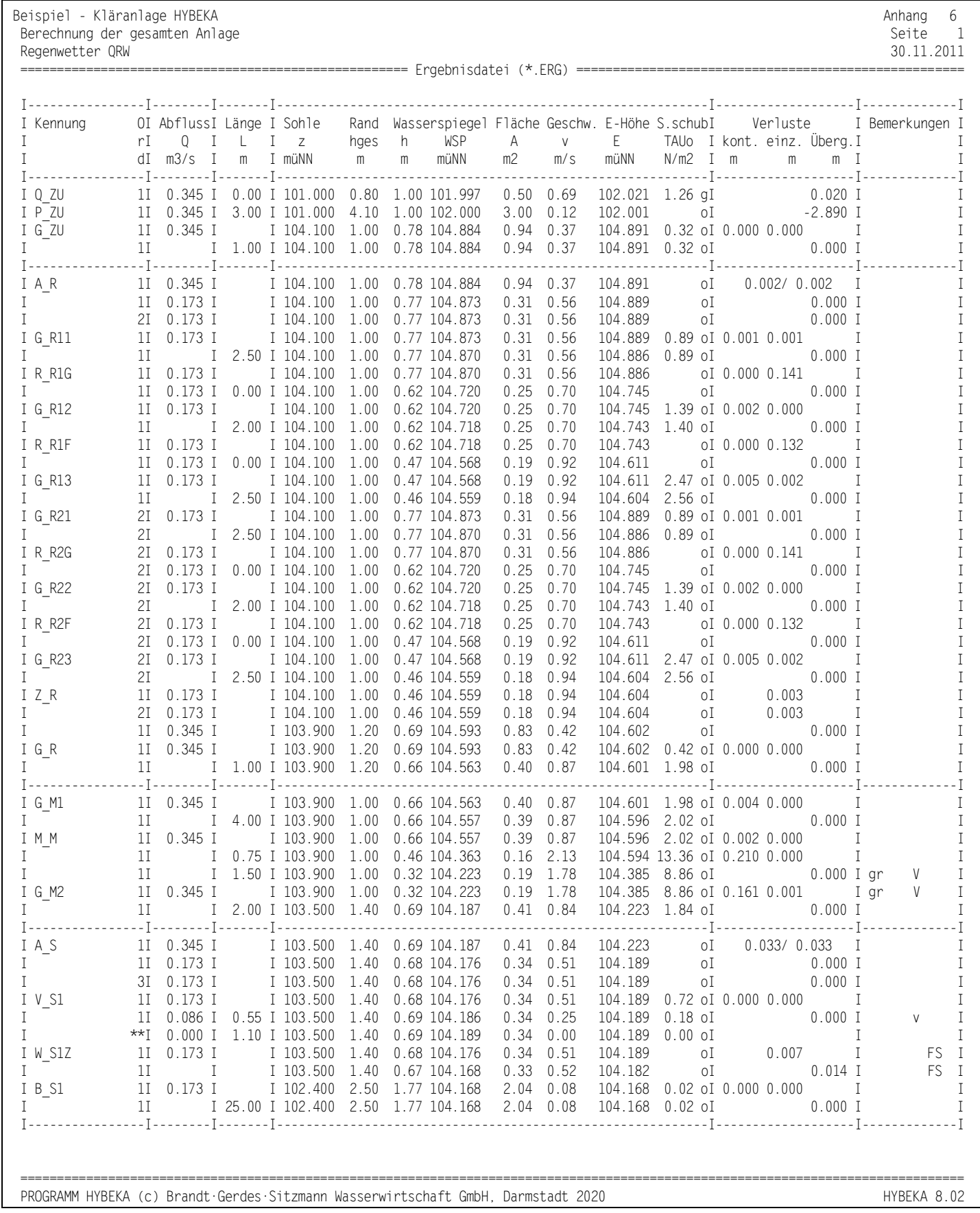

**SI BGS WASSER** 

**College** 

Der Tabellenkopf enthält die über die allgemeinen Angaben festgelegten Überschriften, eine variable Anhangsnummer, die Seitennummerierung, sowie das Datum an dem die Datei erstellt wurde. In der durch die Systemlogik vorgegebenen Reihenfolge werden die Ergebnisse für alle Elemente aufgelistet (jeweils eine Zeile für den oberen und unteren Querschnitt). Elemente ohne Längenentwicklung (Überfälle, wandartige Einbauten) werden nur durch einen Querschnitt dokumentiert. Bausteine mit einer Aufteilung bzw. einem Zusammenfluss haben bis zu vier Ergebniszeilen.

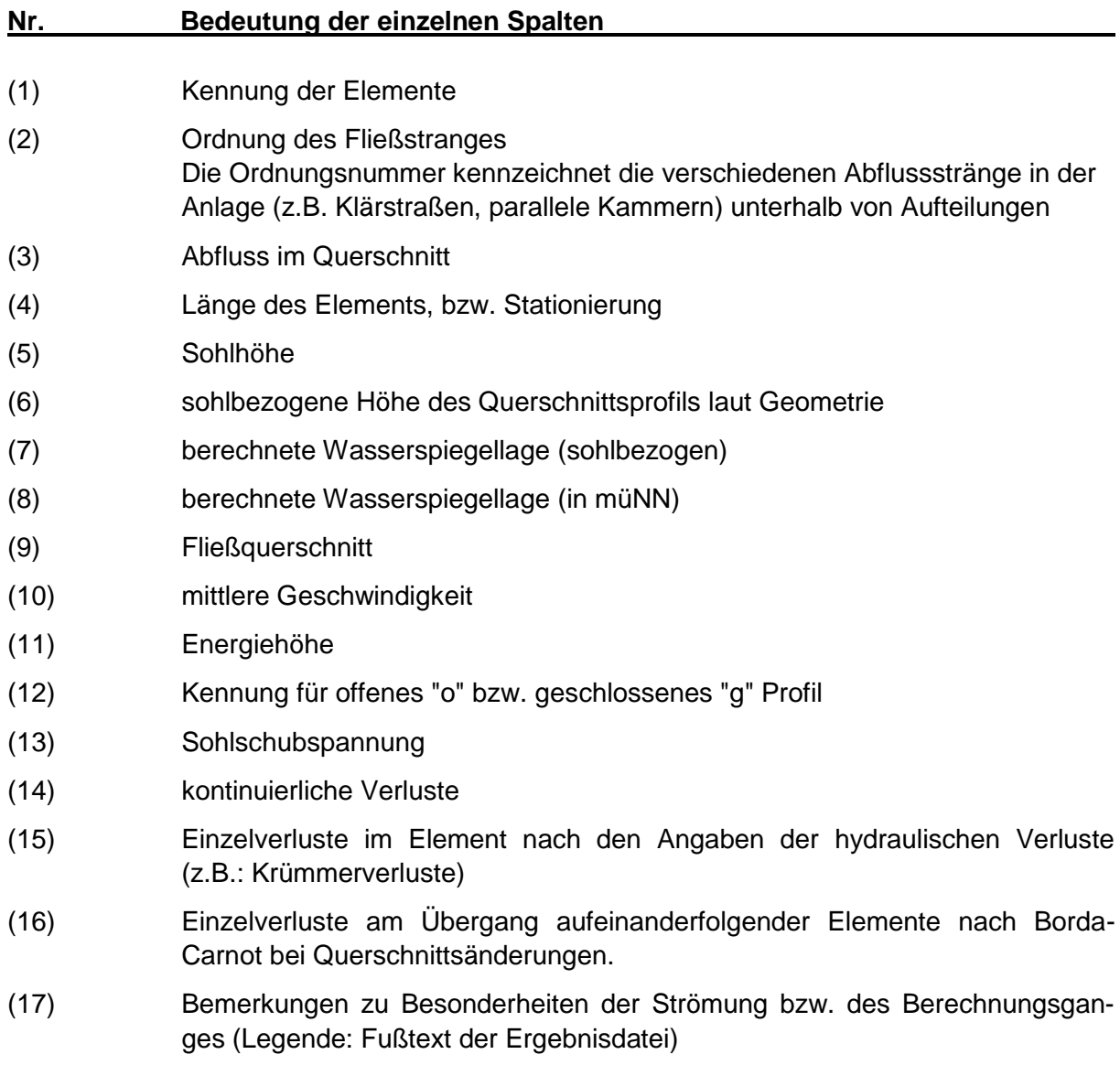

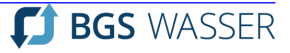

### <span id="page-25-1"></span><span id="page-25-0"></span>**5 BAUGRUPPEN/CONTAINER**

Eine Kläranlage kann optional in einzelne Baugruppen, sog. Container, gegliedert werden, die eigenständig von einander bearbeitet werden können. Die Verknüpfung der Container erfolgt durch ein 0-System (Referenzplan). Für das 0-System und die Container (C\_Rechen, u.a.) liegen jeweils eigene Datenbanken und Systempläne vor, so dass nach dem Baukastenprinzip verschiedene Varianten einer Kläranlage zusammengestellt werden können.

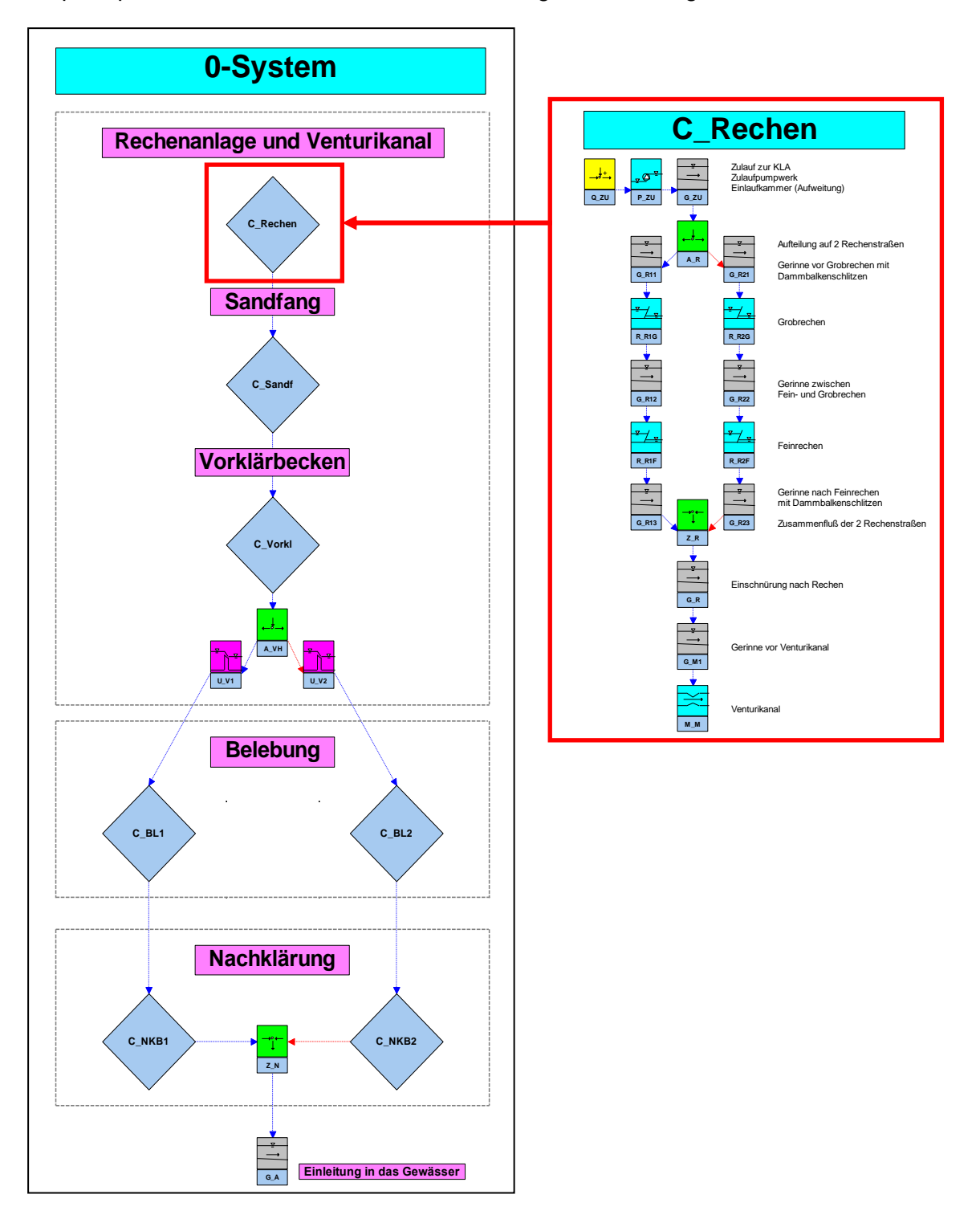

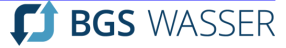

# <span id="page-26-2"></span><span id="page-26-0"></span>**6 ZUSATZPROGRAMME**

#### <span id="page-26-1"></span>**6.1 Benutzeroberfläche für Windows**

Die **Benutzeroberfläche** ist auf Windows Betriebssysteme zugeschnitten und eröffnet die Möglichkeit, die Bearbeitung von **HYBEKA**-Projekten komfortabel durchführen zu können. Die Bedienung des Programms ist weitgehend selbsterklärend. Durch die Hilfefunktion können im Zweifelsfall die erforderlichen Informationen eingeblendet werden. Die Funktionalität wurde darauf abgestimmt, dass die für eine zweckmäßige Bearbeitung erforderlichen Optionen enthalten sind. Es wurde darauf geachtet, dass die Handhabung möglichst einfach und eindeutig ist. Die Bedienung der Benutzeroberfläche setzt die Kenntnis der elementaren Windows-Befehle und -Konventionen voraus.

Als Besonderheiten sind zu erwähnen:

- Der grafische Systemeditor ermöglicht sehr einfach und anschaulich die erforderliche Beschreibung des Fließweges durch die Kläranlage. Durch zusätzliche zeichnerische Funktionalitäten (Texte, Legenden, Schriftfelder, Grafiken, Rahmen) können mit dem Systemeditor vollständige druckreife Systempläne erstellt werden.
- HYBEKA bietet eine erweiterbare Tabelle von Verlustbeiwerten (z.B. Krümmer, Aufteilungen) an. Aus ihr können Standardwerte ausgewählt bzw. durch den Anwender neu eingepflegt werden. Häufig verwendete, z.B. aus Literaturrecherchen gewonnene Verlustbeiwerte können hier eingetragen und damit schnell zugänglich gemacht werden.

Die nachfolgenden Bildschirmdarstellungen geben einen ersten Eindruck der Windows-Benutzeroberfläche.

**The Second** 

# **Dateneingabemaske**

HYBEKA für Windows Dateneingabe

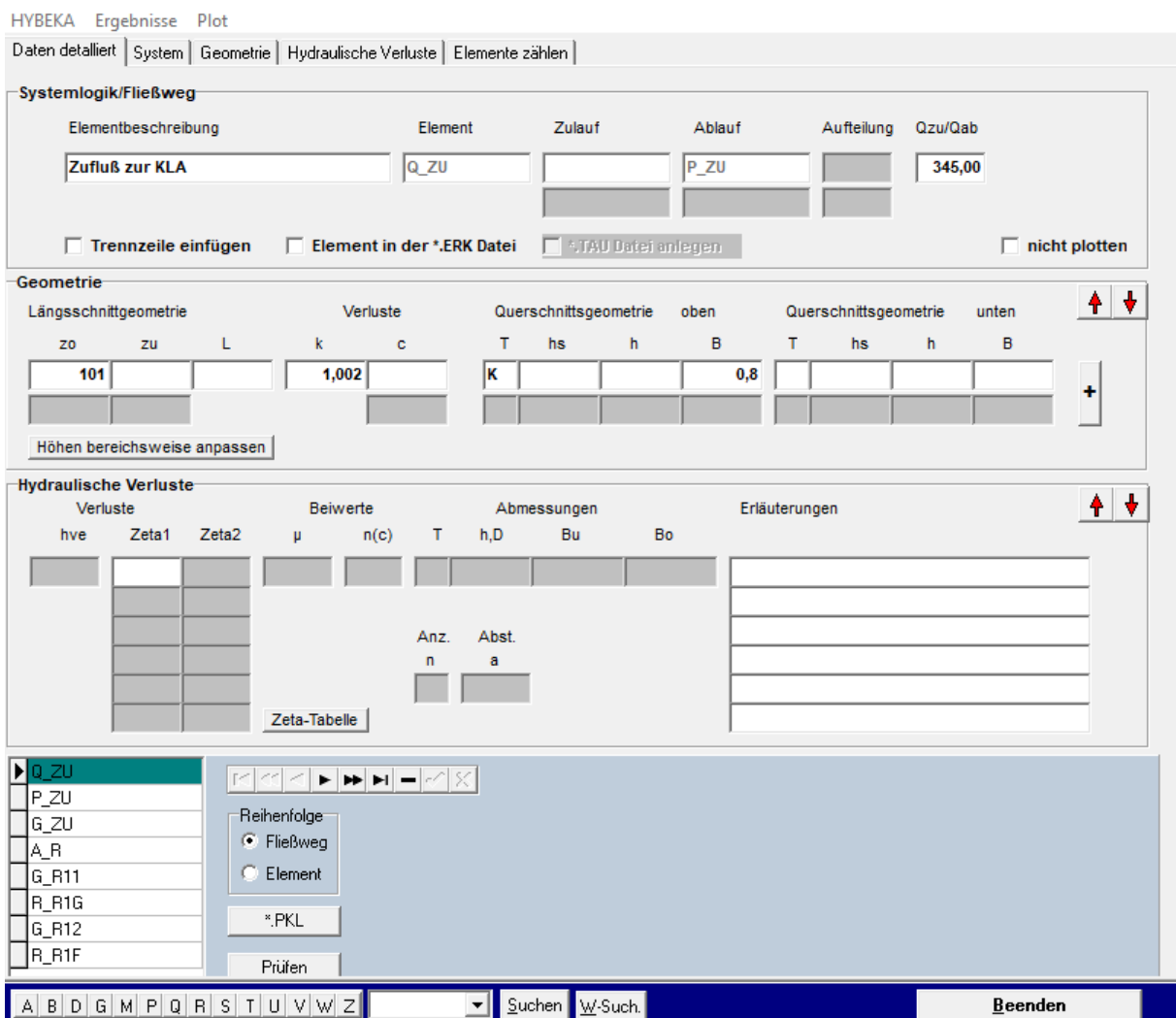

# **Dateneingabe für Verlustbeiwerte**

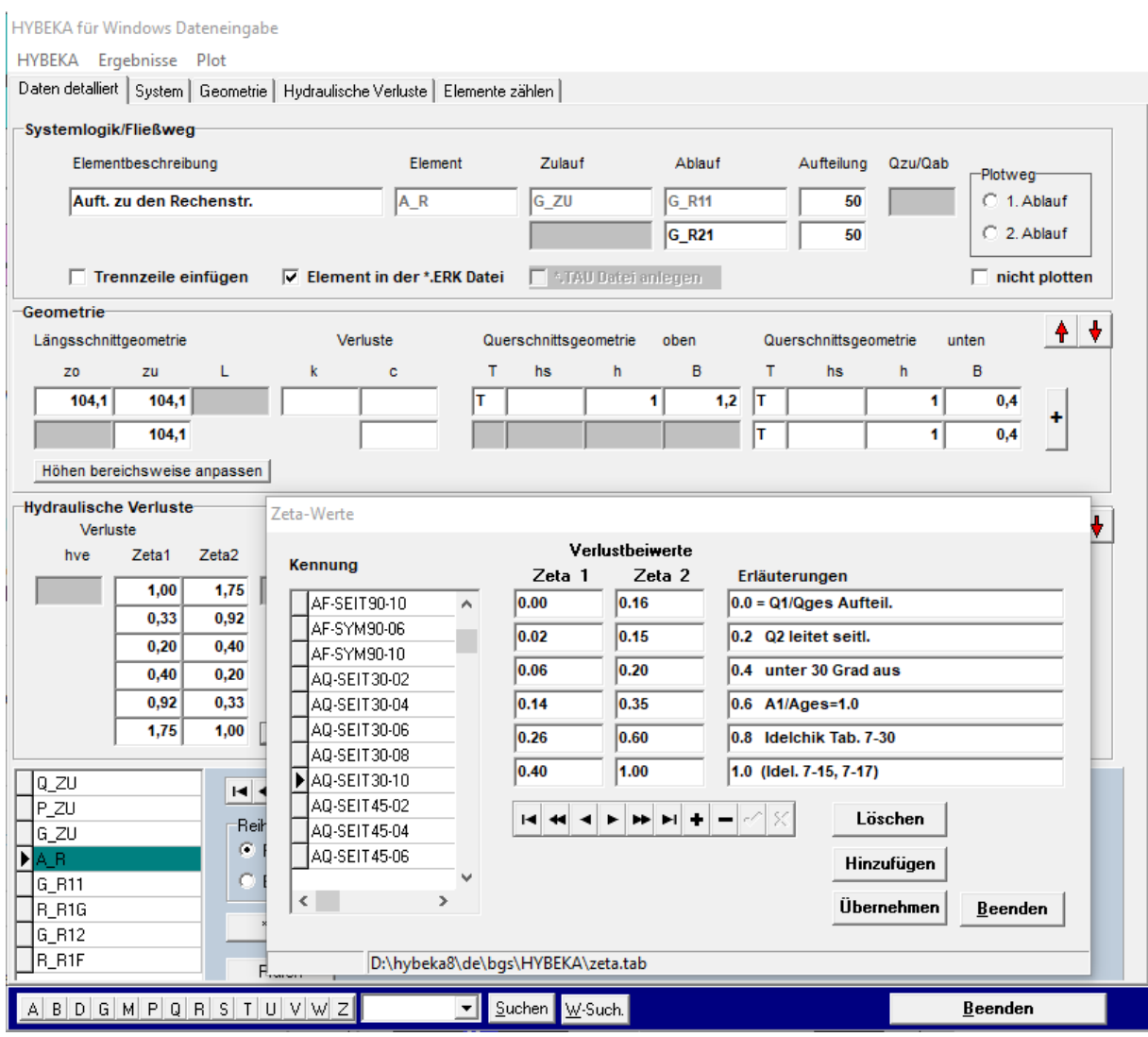

**The Second** 

#### **Grafischer Systemeditor**

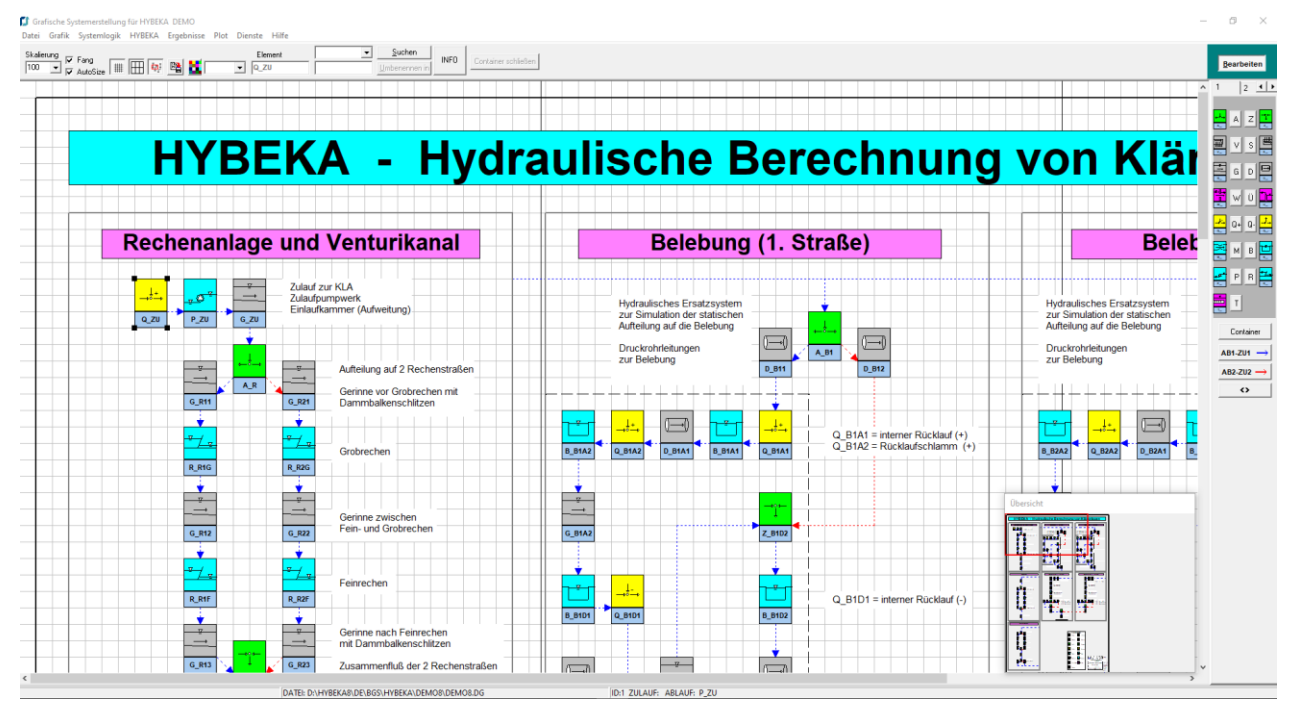

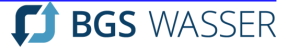

**The Second Service** 

### **Programmaufruf**

#### Allgemeine Angaben

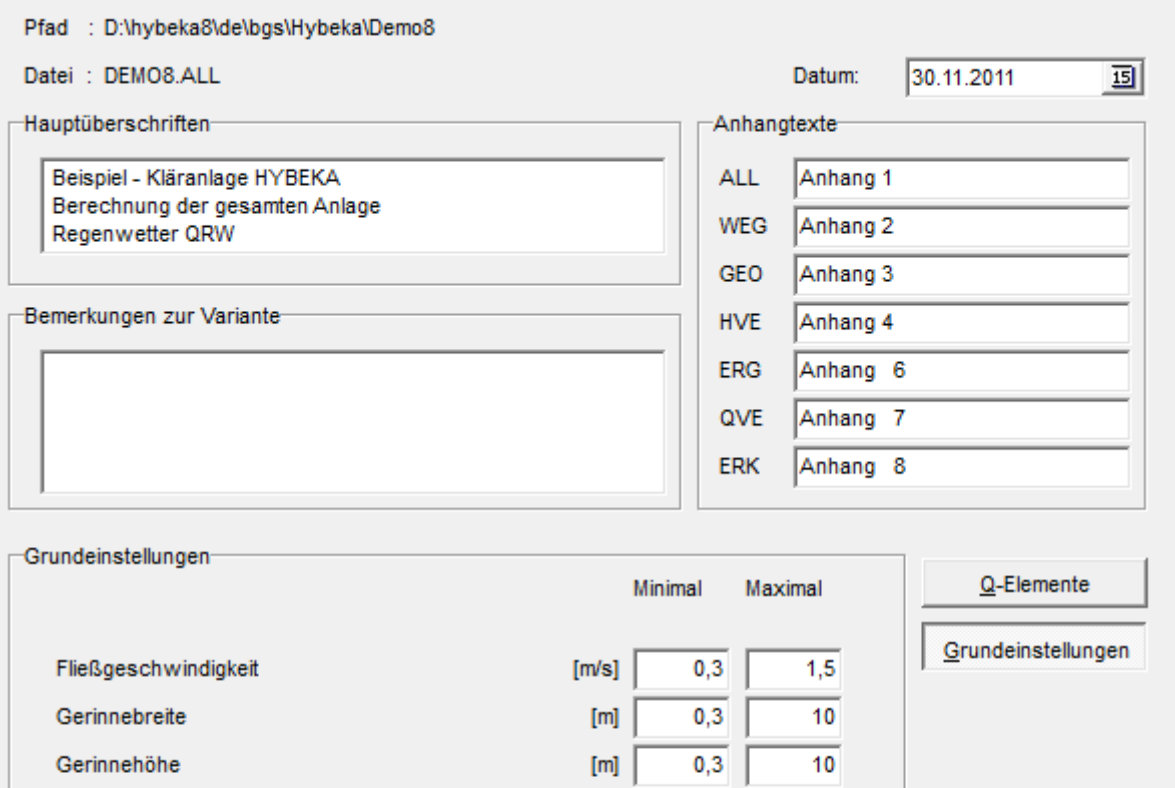

 $[{\sf m}]$ 

 $[{\sf m}]$ 

 $\left[ >\!60 \right]$ 

 $[m\ddot{u}NN]$ 

 $\sim$ 

50

maximale Elementlänge

maximale Sohlhöhendifferenz Anzahl der Zeilen in der \*.ERG und \*.ERK - Datei

Wasserstand am Berechnungsende

15 70 Ausgabe Englisch Hybeka starten ç.  $Be$ enden

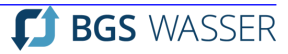

#### **Ergebnisdatenbank**

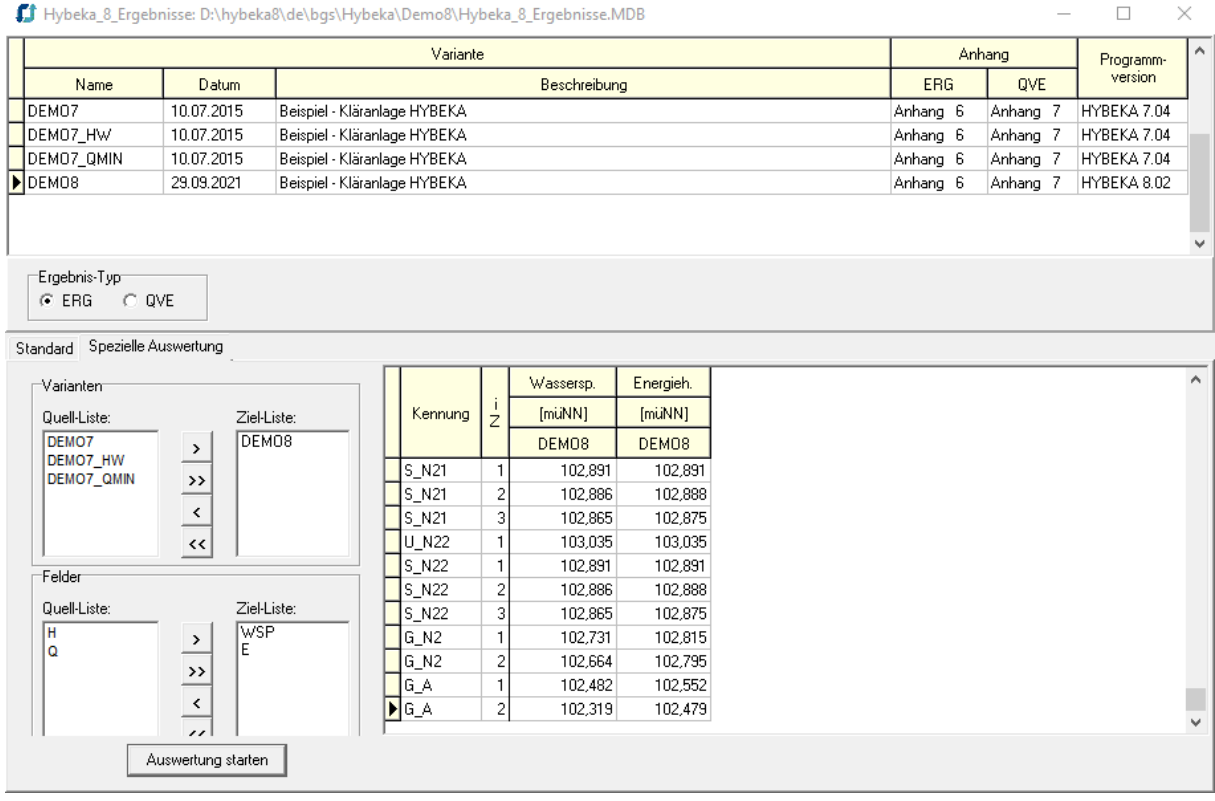

#### **Hilfe**

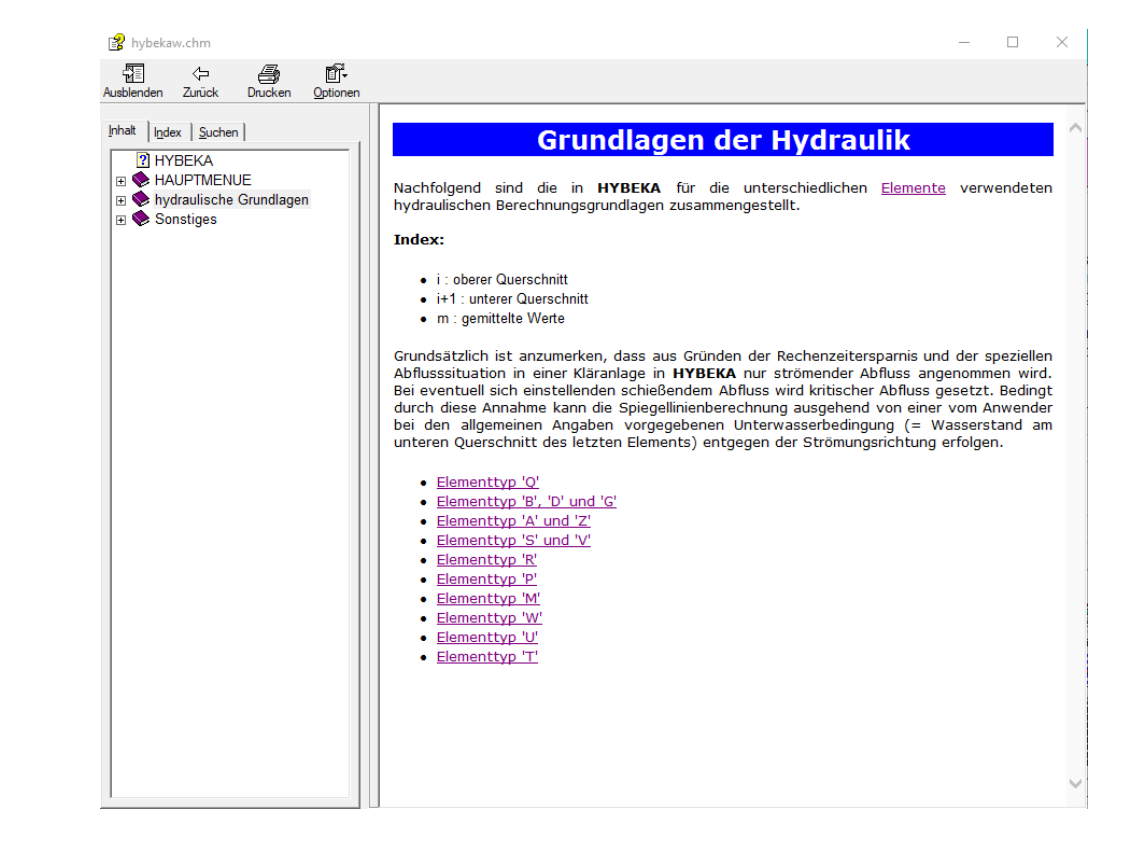

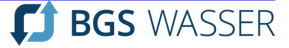

# <span id="page-32-0"></span>**6.2 Grafische Darstellung des Längsschnitts**

Mit dem Plotprogramm **BGSPlot** werden die mit **HYBEKA** berechneten Spiegellinien in einem grafischen Längsschnitt auf dem Bildschirm dargestellt. Der Anwender hat anschließend folgende Möglichkeiten

- visuelle Kontrolle der Spiegellinien und der Energiehöhen
- Bearbeitung des Layouts auf dem Bildschirm für die Plotter/Drucker-Ausgabe
- Export als EMF/WMF/BIT-Datei zum Einladen in Textverarbeitungs- und CAD-Systeme

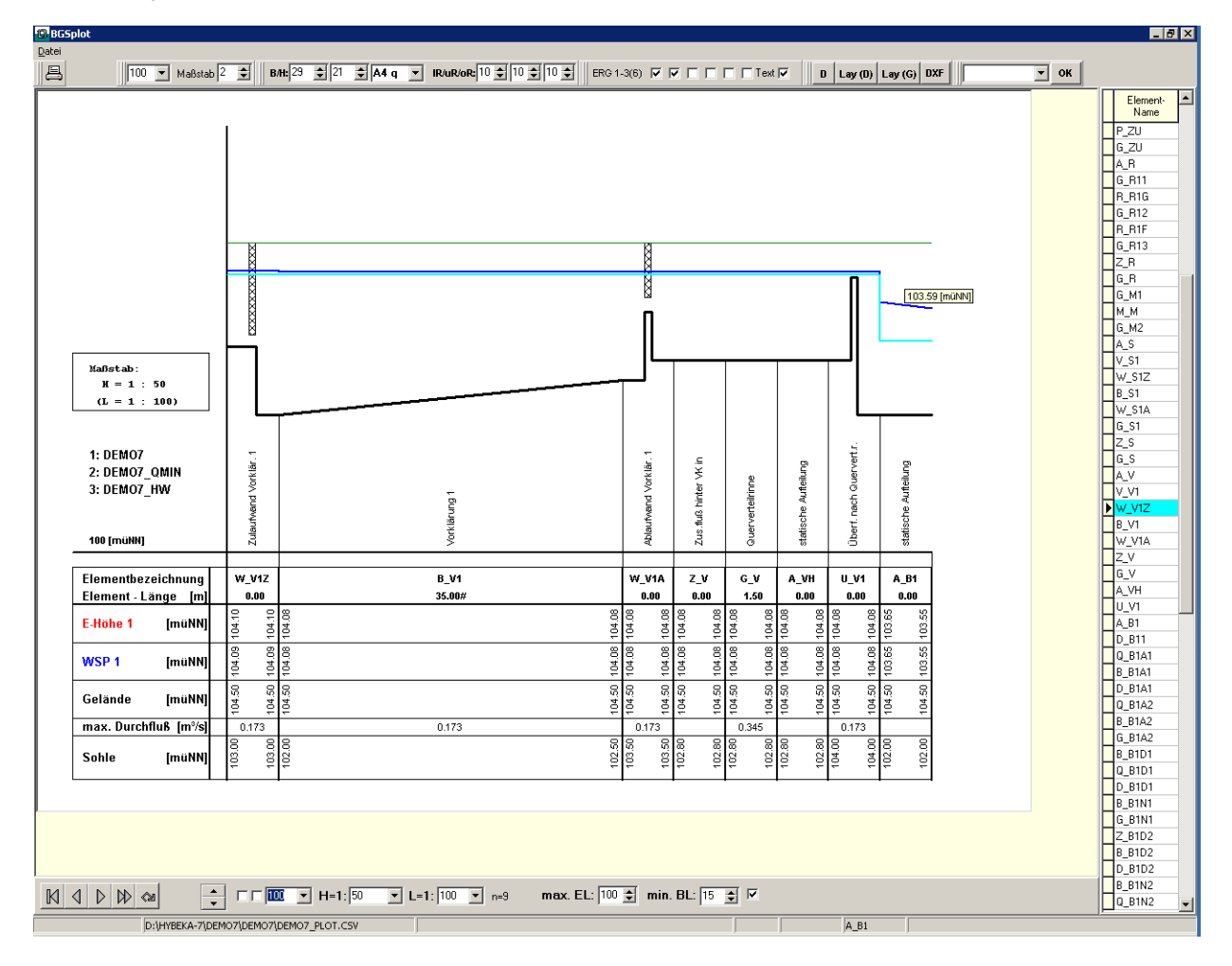

Das Programm ist so aufgebaut, dass zunächst eine Bearbeitung des grafischen Längsschnittes am Bildschirm im Vordergrund steht (z.B. Blattgröße, Maßstabswahl, Gestaltung der Kladdenbeschriftung, usw.). Diese Vorgehensweise bedingt, dass auf dem Bildschirm immer nur ein Bereich der berechneten Kläranlage betrachtet werden kann. Durch verschiedene Funktionen ist das Blättern und Durchlaufen der gesamten Ergebnisdatei leicht durchzuführen.

Auf der folgenden Seite ist ein verkleinerter DIN A1 Plot für den oberen Bereich Einlauf bis Belebung der DEMO8-Kläranlage dargestellt.

HYBEKA8-Kurzbeschreibung.docx

**The State** 

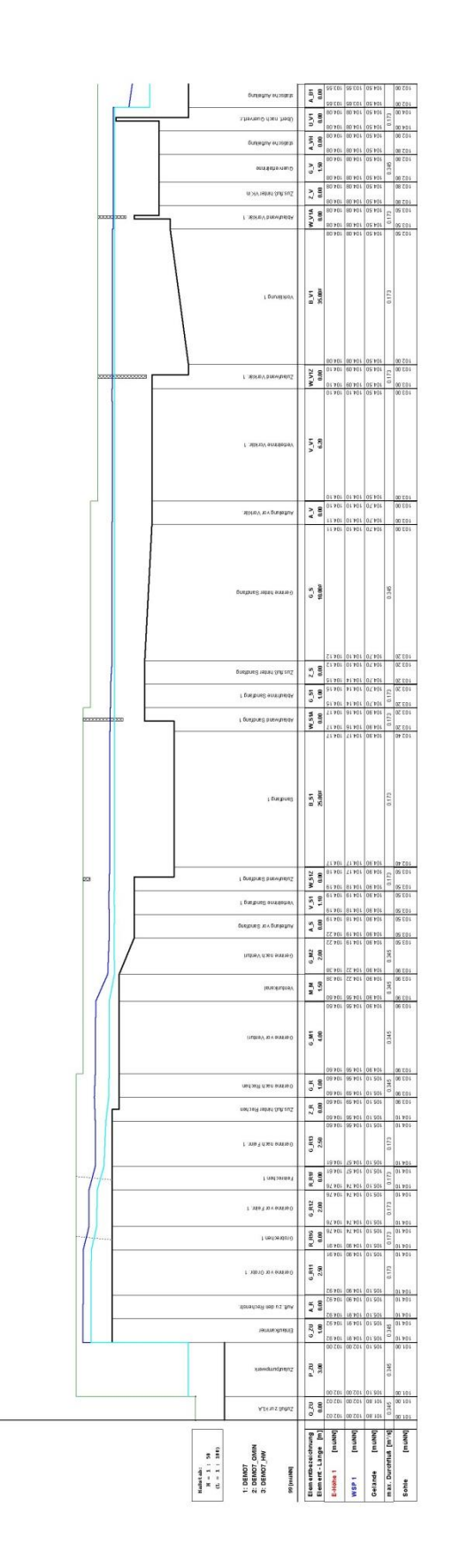

T.

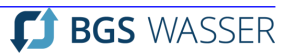

### <span id="page-35-1"></span><span id="page-35-0"></span>**7 PROGRAMMBESTELLUNG, EDV-ANFORDERUNGEN**

Das EDV-Programmsystem HYBEKA und Zusatzprogramme bestellen Sie bei:

#### **BrandtGerdesSitzmann Wasserwirtschaft GmbH**

Pfungstädter Straße 20, D-64297 Darmstadt *[http://www.bgswasser.de/software](http://www.bgswasser.de/software/hybeka)*

Sie erhalten dann den Nutzungsvertrag und ggfs. den Wartungs- und Pflegevertrag mit der Bitte um Unterzeichnung. Sobald die unterzeichneten Verträge wieder bei uns vorliegen, erhalten Sie die Programme und die ausführliche Programmdokumentation. Zusätzlich bieten wir einen individuellen Einführungskurs an. Der Einführungskurs dauert 1 Tag mit folgendem Inhalt:

- Rechneranforderungen und Programminstallation
- Hydraulische Grundlagen des EDV-Programmsystems HYBEKA
- Hinweise zur Durchführung einer hydraulischen Kläranlagenberechnung mit HYBEKA (Systemgliederung und -erfassung, Wahl geeigneter Ersatzsysteme)
- Aufbau und Inhalt der Eingabedateien
- Datenprüfung, Programmablauf, Interpretation der Berechnungsprotokolle
- Aufbau und Inhalt der Ergebnisdateien
- Anwenderaustausch über aktuelle Probleme der Kläranlagenhydraulik

Für Fragen und weitergehende Informationen steht Ihnen im Büro Herr Michael Kissel, M.Sc. (Tel.: 06151/9453-32 (Zentrale -0), Fax: 06151/9453-80, e-mail: m.kissel@bgswasser.de) zur Verfügung.

#### **Hard- und Software Mindestkonfiguration**

An die Ausrüstung Ihres Personal-Computers stellt das Programmsystem HYBEKA folgende Mindestanforderungen:

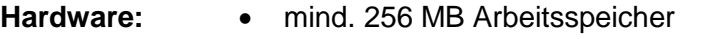

- VGA-Karte und 15 " VGA-Bildschirm (Auflösung mindestens 800 x 600, kleine Schrift)
- Plattenspeicher für vollständige Installation ca. 10 MB

- **Software:** Betriebssysteme Windows 95, 98, NT, 2000, XP, Vista, 7,8,10
	- optional: Microsoft ACCESS 2000TM oder später

# <span id="page-36-1"></span><span id="page-36-0"></span>**8 VERGLEICH VON HYBEKA MIT ANDEREN PROGRAMMEN**

Bei einem Vergleich von HYBEKA mit anderen Programmen sollten Sie grundsätzlich die für eine Kläranlagenberechnung wichtigen Punkte hinterfragen. Bei HYBEKA können alle Fragen mit ja beantwortet werden.

- Kann das hydraulische Element "Verteilrinne" berechnet werden?
- Können Verteil- und Sammelrinnen von 2 Systemelementen beaufschlagt werden? (z.B. Sammelrinne mit beidseitigem Überfall)
- Können verzogene Sammelrinnen berechnet werden?
- Besteht die Möglichkeit einer echten iterativen Aufteilungsberechnung? (z.B. bei mehrstraßigen Anlagen)
- Können bei Zusammenflüssen und Aufteilungen Verlustbeiwerte nach Möglichkeit auch durchflussabhängig vorgegeben werden?
- Können geschlossene Profile mit Teilfüllung gerechnet werden? Werden Voll- und Teilfüllungszustände in Rohrleitungen automatisch erkannt?
- Können gegliederte Querschnitte berechnet werden?
- Können Gerinne wahlweise nach Darcy-Weisbach und Manning-Strickler berechnet werden?
- Werden die Übergangsverluste (das sind die meisten auf einer Kläranlage auftretenden Verluste) automatisch berechnet (z.B. nach Borda-Carnot) oder muss jeweils ein Verlustbeiwert angegeben werden?
- Können die Verlustbeiwerte aus einer durch den Anwender erweiterbaren Datenbank entnommen werden?
- Ist die Berechnung durch getrennte Ausweisung aller Einzelverluste leicht prüfbar und analysierbar?
- Erfolgt eine automatische Anpassung der Berechnungsschrittweite dx oder muss diese konstant vorgegeben werden?
- Können bei der Dateneingabe parallele Straßen schnell und einfach durch Kopierfunktionen dupliziert werden?
- Sind die Ein- und Ausgabedaten in einer "vernünftigen" Form auszugeben, um sie einem Erläuterungsbericht (Einladen in Textverarbeitung) beizufügen?
- Besteht die Möglichkeit einer abschnittsweisen Berechnung und selektiver Ergebnisausgabe?
- Kann eine große Kläranlage (z.B. mit mehr als 500 Elementen) berechnet werden?
- Kann eine große Kläranlage durch einzelne Baugruppen dargestellt und berechnet werden?
- Erlaubt das Plotprogramm eine "vernünftige" Bearbeitung am Bildschirm (sind die Zahlen noch zu lesen) oder kann nur eine Plotvorschau genutzt werden?